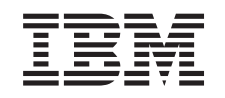

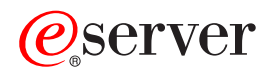

iSeries Elektronska Pošta

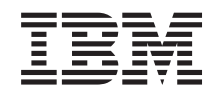

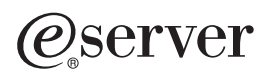

iSeries Elektronska Pošta

**© Autorsko pravo International Business Machines Corp. 1998, 2001. Sva prava pridržana.**

# **Sadržaj**

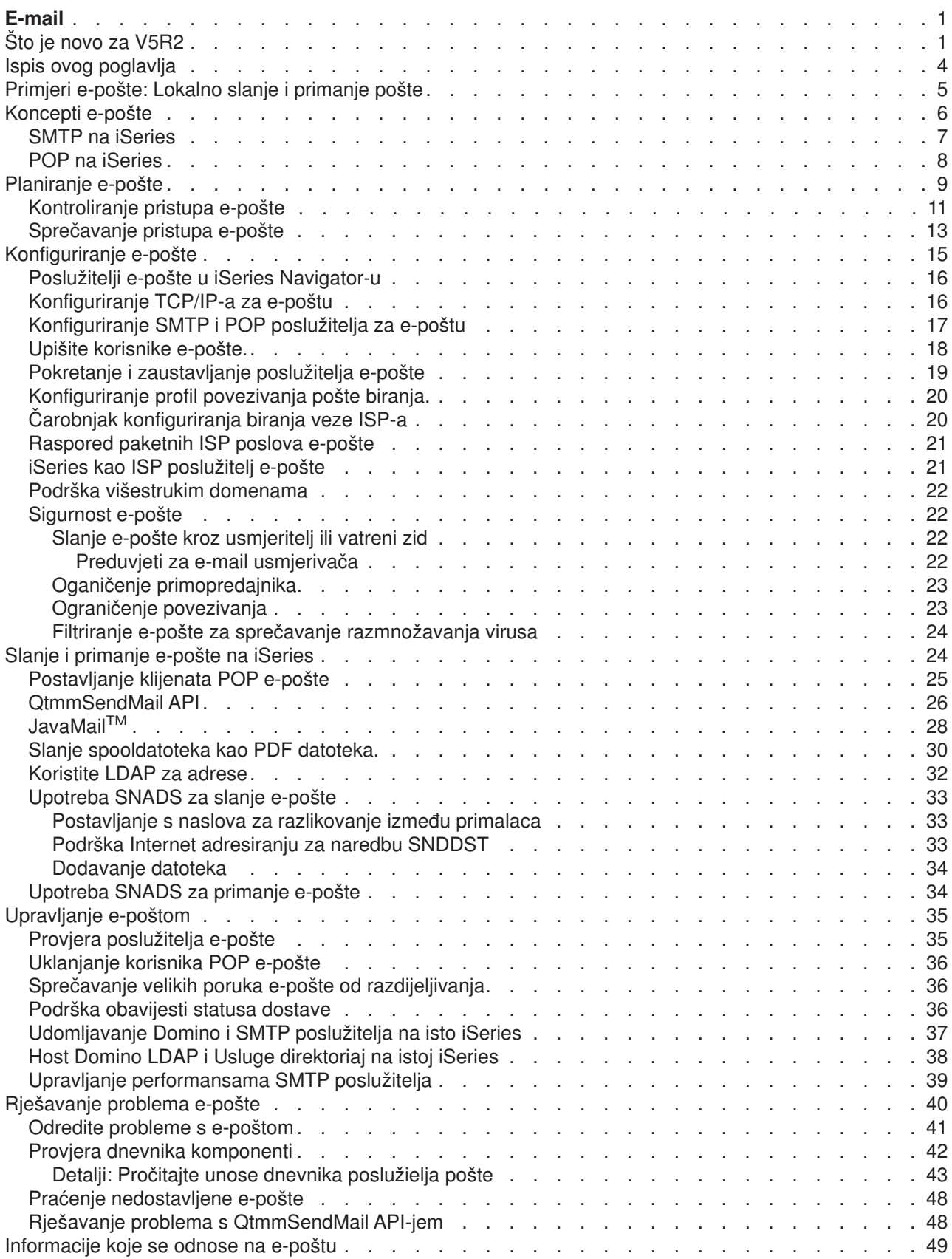

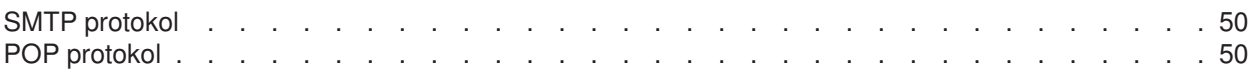

# <span id="page-6-0"></span>**E-mail**

Ovo poglavlje osigurava vam koncepte i procedure za konfiguriranje i administriranje e-maila na vašem iSeries poslužitelju. Ove informacije pretpostavljaju da ste prije redili na iSeries i da imate rednoiskustvo o TCP/IP-ju, Simple Mail Transfer Protocol (SMTP), i konceptu e-pošte. Za pregled e-pošte na iSeries, uputite se na poglavlja u Razumijevanje e-pošte (See 1).

Za više informacija o e-mailu, pogledajte sljedeće:

#### **[Što je novo za V5R2?](rzairwhatnew.htm)**

Pronađite koje informacije su nove u poglavlju e-pošta Informacijskog Centra.

#### **[Ispis teme na pisač](rzairrzairprint.htm)**

Ako želite pročitati ovu informaciju na papiru, možete ispisati cijelo poglavlje u PDF datoteku.

#### **Razumijevanjae e-pošte**

#### **[Primjer e-pošte](rzairscenariomailloc.htm)**

Ovo poglavlje osigurava primjer upotrebe e-pošte za upoznavanje osnovnih koncepata i konfiguracijskih zadataka.

#### **[Koncepti e-pošte](rzairoverview.htm)**

Pronađite informacije o osnovnim e-mail konceptima.

#### **[Planirane e-pošte](rzairplan.htm)**

Ovo poglavlje osigurava informaciju za procjenu vaših potraba e-pošte, pripremajući postavljanje e-pošte i informacije o sigurnosti e-pošte.

#### **Upotreba e-pošte**

#### **[Konfiguriranje e-pošte](rzairconfigem.htm)**

Pronađite osnovne korake o konfiguriranju poslužitelja za e-mail.

#### **[Pošaljite i primite e-poštu na iSeries](rzairsendrece.htm)**

Pronađite instrukcije o tome kako poslati i primiti e-mail preko Post Office Protokola (POP) klijent programa, kao što je Netscape Mail, Microsoft Outlook ili Eudora, ili SNADS klijent, kao što je naredba Šalji distribuciju (SNDDST).

#### **[Upravljanje e-poštom](rzairadmnmail.htm)**

Pronađite instrukcije o tome kako raditi s e-mailom. Ovo poglavlje osigurava informacije o konfiguriranju telefonskih veza, korištenje dobavljača Internet usluga (ISP) za isporuku e-maila, osiguravanje vaše mreže i druge administracijske zadatke.

#### **Resursi e-pošte**

#### **[Rješavanje problema e-pošte](rzairfixemail.htm)**

Nađite savjete i instrukcije o tome kako rukovati s e-mail problemima.

#### **[Informacije koje se odnose na e-poštu](rzairaddtls.htm)**

Nađite druge informacije o e-pošti.

## **Što je novo za V5R2**

Poglavlja osvjetljuju promjene u e-pošti za Verziju 5 Izdanje 2. Sljedeće promjene u V5R2 utječu na e-poštu:

 $\cdot$  JavaMail<sup>TM</sup>

Upotreba JavaMail za razvoj aplikacija korisnika e-pošte. U V5R2, JavaMail se šalje kao dio IBM opreme razvijača za Java-u.

- [Slanje spooldatoteka kao PDF datoteka](rzairsendspoolpdf.htm) Izvedite spooldatoteke u Adobe Portable Document format (PDF) i distribuirajte dokumente s e-poštom.
- [Koristite LDAP za adrese](rzairldapaddy.htm) Kao od V5R2, MAPI podrška koja dozvoljava MAPI klijentima pristup unosima u SistemskiDistribucijski Direktorij, više nije dostupno. Pristup Sistemskom Distribucijskom Direktoriju kojeg je osigurao MAPI može se zamijeniti s Lightweight Directory Access Protokolom (LDAP). LDAP vam dozvoljava osiguravanje javne knjige adresa zasnovanoj na sistemskom direktoriju.

#### **Nove informacije**

V5R2 poglavlje o e-pošti je ažurirano. Poglavlje je reorganizirano da vam omogući brzo nalaženje informacija koje trebate. [primjer e-pošte](rzairscenariomailloc.htm) uvodi osnovne koncepte upotrebe e-pošte. Možda se želite uputiti na primjer kako ste [planirali](rzairplan.htm) i [konfigurirati](rzairconfigem.htm) e-poštu za vap iSeries. [Slanje i primanje e-pošte](rzairsendrece.htm) nudi informacije o upotrebi različitih klijenata pošte, uključivši Javamail i Domino. Kada je e-pošta jednom konfigurirana administrator može htjeti ponovo pregledati savjete za [upravljanje e-pošte.](rzairadmnmail.htm) [Rješavanje problema](rzairfixemail.htm) informacije su dostupne da vam pomognu pri debugu baše konfiguracije poslužitelja.

Iako je informacija bila reorganizirana, bile su ograničene promjene u tehničkim informacijama od V5R1. Sljedeće osvjetljene tehničke promjene su učinjene u poglavljue-pošte kao dodatak podršci novih funkcija koje su već spomenute:

- v [Primjer e-pošte: Lokalno slanje i primanje e-pošte](rzairscenariomailloc.htm)
- [Planiranje e-pošte](rzairplan.htm)
- v [Udomljavanje Domino i SMTP poslužitelja na istom iSeries](rzairrzairstack.htm)
- [Udomljavanje Domino LDAP i usluga Direktoiaj na istom iSeries](rzairbindldap.htm)

Da bi vam se pomoglo vidjeti gdje su učinjene tehničke promjene, ove informacije koriste:

slika za oznaku gdje počinje nova ili promijenjenainformacija.

v

v slika za oznaku gdje završava nova ili promijenjena informacija.

Za nalazak drugih informacija o što je novo ili promijenjeno u ovom izdanju pogledajte [Memorandum za](http://publib.boulder.ibm.com/pubs/html/as400/v5r2/ic2924/info/rzaq9.pdf) [Korisnike](http://publib.boulder.ibm.com/pubs/html/as400/v5r2/ic2924/info/rzaq9.pdf) .

## <span id="page-9-0"></span>**Ispis ovog poglavlja**

Za gledanje ili spuštanje PDF verzije, odaberite [E-pošta](rzair.pdf) (oko 246 KB ili 48 stranica).

Spremanje PDF datoteka

Da spremite PDF na vašu radnu stanicu za gledanje ili ispis:

- 1. Desni klik na PDF u vašem pretražitelju (desni klik na link iznad).
- 2. Kliknite **Save Target As...**
- 3. Izaberite direktorij u koji želite spremiti PDF datoteku.
- 4. Kliknite**Spremi**.

Spuštanje Adobe Acrobat Reader

Ako trebate Adobe Acrobat Reader za gledanje ili ispis ovih PDF-ova, možete spustiti kopiju sa [Adobe Web](http://www.adobe.com/products/acrobat/readstep.html) [stranica](http://www.adobe.com/products/acrobat/readstep.html) (www.adobe.com/products/acrobat/readstep.html) .

<span id="page-10-0"></span>**Primjeri e-pošte: Lokalno slanje i primanje pošte**

Ovaj primjer demonstrira kako se e-pošta obrađuje između lokalnih korisnika.

**Situacija**

<span id="page-11-0"></span>Jane Smith, direktor ljudskim resursima, treba poslati poruku prema Sam Jones u Zakonskom odjelu. Oboje rade u stožeru MyCompany. Prateći ovu obradu, bit ćete sposobni vidjeti kako se rukuje e-poštom na vašem iSeries.

Objekti ovoga primjera su kao što slijedi:

- Prikazivanje kako se međusoobno odnose klijenti e-pošte i poslužitelji te kako se obrađuje poruka.
- Upotreba SMTP poslužielja za slanje pošte.
- Dostava pošte POP korisniku.

#### **Detalji**

Sljedeća slika prikazuje mrežu za MyCompany i kako poruka pošte prolazi krozu različite slojeve kako bi pristigla svom konačnom odredištu. Nakon slike ćete naći opis korak po korak puta kojim je poruka prošla kroz mrežu.

Jane koristi klijenta Netscape pošte. Ona piše poruku i šalje ju prema SamJones@mycompany.com.

#### **Faza 1: SMTP klijent prema SMTP poslužitelju**

SMTP klijente na Jane-inom PC-ju koristi konfiguracijske podatke koji su uneseni za izlazni poslužitelj i identitet. Polje identiteta se koristi za **Od** adresu. Odlazni poslužielj je host koji je u vezi s PC SMTP klijentom. Budući je adresa unesena kao domena, SMTP klijent pita DNS kako bi dobio IP adresu SMTP poslužitelja, i otkriva da jeona 192.1.1.8.

SMTP klijent sada kontaktira SMTP poslužitelja na SMTP portu (Port 25 na 192.1.8). Dijalog koji se koristi između klijenta i poslužitelja je [SMTP protokol.](rzairemcommnd.htm) SMTP poslužitelj prihvaća dostavu pošte, i poruka se prenosi od klijenta do poslužitelja koristeći TCP/IP.

#### **Faza 2: SMTP poslužitelj dostavlja poruku na POP poslužitelja**

SMTP poslužitelj testira domenu primaoca da vidi da li je lokalna. Pošto je lokalna, pošta se ispisuje u IFS datotetu i QMSF Poruka kreiranja Okosnice API se koristi za stavljanjeinformacije poruke u QMSF red. QMSF okosnica dozvoljava distribuciju e-pošte, zvanje izlaznih programa ili snap-inove za rukovanje specfičnim tipovima pošte. Informacija porukeidentificira Sam-ovu adresu kao SMTP format, tako da okosnica zove izlazni program SMTP RezolucijaAdrese. Ovaj program ponovo provjerava da li je poruka lokalna. Pošto je lokalna, koristi sistemski distribucijski direktorij (unos podataka preko WRKDIRE) za nalazak SMTP adrese primaoca. On nalazi Sam-ovu adesu, i nalazi da je razina usluge pošte pohrana sistemskih poruka u unosu direktorija za ovog korisnika, zbog toga je prepoznaje kao POP račun. Zatim SMTP Rezolucija adrese dodaje svoje informacije profila u informaciju poruke. Ona označava informaciju kao POP lokalnu dostavu. QMSF Okosnica zatim zove izlazni program POP Lokalnadostava, koji nalazi informaciju profila i ime IFS datoteke i dostavlja poštu u Sam-ov poštanski pretinac.

### **Faza 3: POP Klijent dohvaća poruku za Sam Jones iz POP poslužitelja**

Nešto kasnije, Sam odluči provjeriti svoju e-poštu. On koristi klijent pošte (Netscape) za provjeru svog poštanskog pretinca. POP klijent na njegovom PC-ju je konfiguriran za provjeru POP poslužitelja na mycompany.com za korisničkoime SamJones i lozinku (\*\*\*\*\*\*). Ime domene se ponovo mijenja u IP adresu (koristeći DNS). POP klijent kontaktira POP poslužitelja koristeći POP port i [POP3 protokol.](rzairpopverbs.htm) Ime korisnika poštanskog pretinca i lozinku koristi POP poslužitelj na iSeries za provjeru da ime korisnika i lozinka odgovaraju profilu ilozinki iSeries korisnika. Jendnom provjerene valjanosti, ime profilase koristi za nalazak Sam-ovog poštanskog pretinca. POP klijent učitava poruku, i dodaje zahtjev natrag prema POP poslužitelju da obriše poštu iz POP poštanskog pretinca. Poruka se onda prikazuje Sam-u za čitanje na Netscap-u.

## **Koncepti e-pošte**

Vi ovisite o elektroničkoj pošti (e-mail) kao bitnom poslovnom alatu. iSeries koristi protokole kao što suSMTP i POP, kako bi učlnili da vaša e-pošta ide glatko i efikasno kroz mrežu. Sljedeća poglavlja objašnjavajuosnovne koncepte e-pošte:

#### <span id="page-12-0"></span>**[SMTP na iSeries](rzairsmtp.htm)**

Nađite kako SMTP dopušta iSeries poslužitelju da šalje i prima e-mail.

#### **[POP na iSeries](rzairrzairpopserver.htm)**

Nađite kako sučelje POP pošte distribuira poštu.

#### **MIME (Multipurpose Internet Mail Extensions)**

MIME je standardizirana metoda za organiziranje različitih formata datoteka. SMTP je ograničen na 7-bitni ASCII tekst s maksimalnom duljinom linije od 1000 znakova. MIME je razvijen za podršku naprednijihtipova datoteka, kao što su bogati tekst, slike i audio ili video datoteke. MIME kodira datoteke binarnog tipa podataka da se pojave kao jednostavni SMPT podaci, koristeći zaglavlja za razlikovanje različitih tipova datoteteka unutar poruke, prije slanja poruke sa SMTP-om. Poštanski klijent zatim prima poruku i dekodira ju u odgovarajući tip datoteke tumačeći MIME zaglavlja za čitanje datoteke. Za primjer MIME kodirane poruke, pogledajt[eMIME tipovi sadržaja.](rzairpopmimecontent.htm)

#### **AnyMail/400 okosnice**

Svu dolaznu poštu iz SMTP za lokalne korisnike (korisnike s računima pošte na ovom iSeries) obrađuje AnyMail/400 okosnica. Građa poslužitelja pošte je struktura distribucije pošte koja dopušta distribuciju e-maila. Građa poslužitelja pošte poziva izlazne programe ili snap-inove za rukovanje sa specifičnim tipovima pošte.

#### **SNADS**

System Network Architecture Distribution Services (SNADS) je IBM asinkrona distribucijska usluga koja definira skup pravila za primanje, usmjeravanje i slanje elektroničke pošte u mrežu usluga. U ovom poglavlju SNADS se odnosi na profile korisnika u kojima je **Preferirana adresa** postavljena na**Korisnički ID/Adresa**. Preferirana adresa govori okosnici poslužitelja pošte koja polja da koristi u sistemskom distribucijskom direktoriju za adresu. Za više informacija o korištenju SNADS, uputite se na SNADS poglavlja u [Slanje i primanje e-pošte.](rzairsendrece.htm)

## **SMTP na iSeries**

Simple Mail Transfer Protocol (SMTP) e-pošta je protokol koji dozvoljava iSeries slanje i primanje e-pošte. SMTP protokol je u biti isporuka pošte od vrata do vrata, od jednog poslužitelja pošte do drugog. Imate izravnu vezu između SMTP pošiljatelja (klijenta) i odredišnog SMTP primatelja (poslužitelja). SMTP klijenti čuvaju poštu u odašiljaču dok se uspješno ne prenese i kopira na SMTP prijemnik (poslužitelj).

SMTP na iSeries podržava distribuciju opaski, poruka i ASCII text dokumenata. SMTP može podržavati formate kao i jednostavan tekst koristeći Multipurpose Internet Mail Extensions (MIME) protokol. MIME je Internet standard za slanje pošte sa zaglavljima koji opisuju sadržaje poruka pošte primajućem klijentu. Ove poruke mogu sadržavati video, audio, ili binarne dijelove.

#### **O isporuci SMTP e-pošte**

Da bi e-mail dosegnuo svoje odredište, SMTP mora biti sposoban poslati ga na ispravan host i na korisnički ID koji prebiva na tom hostu. Pretpostavimo da je pošta poslana premabobsmith@mycompany.com.

Prvo, SMTP provjerava da vidi da li je vlasnik adrese e-pošte (bobsmith) korisnik na lokalnomposlužitelju. Ako SMTP odluči da nije, SMTP prosljeđuje e-poštu na sljedeći host poslužitelj. Slijedeći host može i ne mora biti konačni host. SMTP određuje ime hosta iz informacija adresiranja koje su pronađene u SMTP protokolu.

<span id="page-13-0"></span>SMTP zatim rastavlja adrese hostova korištenjem ili poslužitelja imena domene ili tablice lokalnog hosta. Ime hosta je što ljudikoriste kao dio njihovog računa e-pošte (mycompany.com); IP adresa je ono što SMTP koristi za nalazak ispravnog poslužielja pošte na koji polati poštu (192.1.1.10). PogledajteDNS poglavlje o kompletnim informacijama o DNS-u.

Ova poglavlja se odnose na DNS prema SMTP:

- Postavljanje vaše DNS domene
- Poštanski i MX zapisi

Za ulazni e-mail, SMTP poslužitelj prvo konvertira odredišno ime host u adresu Internet protokola (IP). Zbog funkcije drugih imena, poslužitelj može imati nekoliko imena hosta. Zbog toga, SMTP poslužitelj koristi sučelje utičnica da bi odredio je li IP adresa jedna od onih koju koriste sučelja lokalnog hosta.

Pogledajte [Konfiguriranje e-pošte](rzairconfigem.htm) za informacije kako postavitivaš iSeries kao SMTP poslužitelj.

## **POP na iSeries**

**Poslužitelj Protokola poštanskog ureda (POP)** je iSeries implementacija Protokola poštanskog ureda Verzija 3 sučelja pošte. On osigurava elektroničke poštanskepretince na Series poslužitelju od kojeg klijenti mogu tražiti poštu. Bilo koji klijent poštekoji podržava POP3 protokol može koristiti ovaj poslužitelj,kao što su Netscape Mail, Outlook Express, ili Eudora. Klijenti se mogu izvoditi na bilokojoj platformi, kao što su Windows, OS/2, AIX, ili Macintosh.

POP poslužitelj poslužuje kao područje privremenog zadržavanja za poštu dok ju ne dohvati poštanski klijent. Kada se klijent pošte poveže na poslužitelja, postavlja upit za sadržajem svog poštanskog pretinca, da bi vidio ima li pošte za dohvaćanje. Ako postoji, dohvaća jednu po jednu poruku. Jednom kada je poruka dohvaćena, klijent upućuje poslužitelja da označi tu poruku za brisanjekada je sesija klijent dovršena. Klijent dohvaća sve poruke u poštanski pretinacte zatim izdaje naredbu koja govori poslužitelju da obriše sve poruke koje su označene za brisanje i da ih odspoji od klijenta.

POP klijenti pošte korsite *glagole* za komunikaciju s POP poslužiteljem. Glagoli koje podržava iSeries POP poslužitelj su opisani u [POP protokol.](rzairpopverbs.htm)

Za više informacija o radu POP protokola, upotrebit[eRFC Indeks](http://www.rfc-editor.org/rfcsearch.html) za pregled RFC 1725, koji definira standard sučelja pošte POP verzija 3.

Za konfigurirnje ili gledanje svojstava POP poslužitelja, uputite se n[aE-poštaposlužitelji u iSeries](rzaironavnote.htm) [Navigator-u.](rzaironavnote.htm)

# <span id="page-14-0"></span>**Planiranje e-pošte**

Prije postavljanja e-pošte, trebate imati osnovniplan kako ćete koristiti e-poštu na vašem iSeries poslužitelju. Počnite odgovaranjem na sljedeća pritanja:

- 1. Kako će izgledati moje adrese e-pošte?
- 2. Što je IP adresa moga Poslužielja Imena Domene (DNS)?
- 3. Imam li vatreni zid? Ako je odgovor da, koja je njegova IP adresa?
- 4. Imam li poštanski proxy, usmjeritelj ili primopredajnik? Ako je odgovor da, što je njegova IP adresa?
- 5. Hoću li koristiti Domino?
- 6. Hoću li koristiti iSeries POP za primanje pošte?

Možda se želiti uputiti na [primjeri e-pošte](rzairscenariomailloc.htm) za osnovneinformacije o tome kako e-pošta radi.

Ako ćete koristiti Domino i iSeries SMTP, uputite se na Udomljavanje Domino i SMTP poslužitelja na istomiSeries. Za dodatne informacije o Domino, uputite se naDomino poglavlje ili [Lotus Domino naiSeries](http://www-1.ibm.com/servers/eserver/iseries/domino/) [home stranici](http://www-1.ibm.com/servers/eserver/iseries/domino/) .

Kada ste spremni postaviti svoju e-poštu, koristite korake osigurane u [Konfiguriranje e-pošte.](rzairconfigem.htm)

[Kontrola pristupa e-pošte](rzairplanseccontrol.htm) osigurava savjete za zaštitu vašeg poslužitelja e-pošte od preplavljivanja i spamming-a.

Ako ne planirate koristiti SMTP ili POP poslužitelje, onemogućite ih da osigurate da se neće koristitibez vaše znanja. Koraci za osiguranje SMTP-a i POP-a su osigurani u poglavlju [Sprečavanje pristupa e-pošti.](rzairplansecprevent.htm)

<span id="page-16-0"></span>**Kontroliranje pristupa e-pošte**

Ovo poglavlje osigurava savjete za ograničavanje pristupa e-pošte za zaštitu vaših podataka. Podijeljeno jena dva odlomka:

- Kontroliranje SMTP pristupa (See [12\)](#page-17-0)
- Kontroliranje POP pristupa (See [12\)](#page-17-0)

#### <span id="page-17-0"></span>**Savjeti za kontroliranje SMTP pristupa**

Ako želite dozvoliti SMTP klijentima pristup vašoj iSeries, trebate zaštiti vaš poslužitelj od napada čineći sljedeće:

- v Ako je moguće, izbjeći upotrebu \*ANY \*ANY unosa u sistemski distribucijski direktorij. Kada vaš poslužitelj nema \*ANY \*ANY unos, teže je za nekoga da pokuša koristiti SMTP za preplavljivanje vašegposlužitlja ili pretprpavanje vaše mreže. Preplavljivanje se desi kada se vaše pomoćno spremište puni s neželjenom poštom koja je bila usmjerena preko vašeg iSeries na drugom poslužitelju.
- v Postavite odgovarajuće granice pragova u vašem pomoćnom spremištu (ASP-ovi) za sprečavanej korisnika od swampinga vašeg poslužitelja s neželjenim objektima. Možete pokazati i postaviti pragove za ASP-jeve korištenjem ili alata sistemskih usluga (SST) ili alata namjenskih usluga (DST). Kapacitet sistemskog ASP u poglavlju Backup i Obnavljanje osigurano je više informacija o ASP pragovima.
- v Postavite maksimalan broj predpokrenutih poslova koji će biti kreirani tijekom CHGPJE. Ovo će ograničiti broj poslova kreiranih tijekom poricanja uslužnog napada. Default je 256 za maksimalan prag.
- v Za zaštitu vašeg poslužitelja od vanjskih korisnika koristeći vašu vezu za slanje neizazvane pošte (spam), uputite se na [Ograničenje primopredajnika](rzairneardomain.htm) i [Ograničenje veza.](rzairlmtsvr.htm)

AS/400 Internet sigurnost: Zaštita vašeg AS/400 od ŠTETE na Internet-u osigurava korake za čiščenje vašegiSeries ako je vaš poslužitelj žrtva napada preplavljivanjem.

#### **Savjeti za kontroliranje POP Pristupa**

Ako želite dozvoliti POP klijentima pristup na vaš iSeries, pazite na sljedeća sigurnosna pitanja:

v POP poštanski poslužitelj osigurava autentikaciju za klijente koji pokušavaju pristupiti njihovi poštanskim sandučićima. Klijent šalje ID korisniak i lozinku prema poslužitelju.

**Opaska:** Lozinka je poslana u čisto i može biti ranjiva.

POP poštanski poslužitelj verificira ID korisnika i lozinku naspram iSeries korisničkogprofila i lizinke za tog korisnika. Pošto nemate kontrolu nad tim kaku su ID korisnika i lozinka spremljenena POP klijentu, možda hoćete kreirati specijalni profil korisniak koji ima vrlo ograničene ovlasti na vašem iSeries. Za sprečavanje svima korištenje profila korisnika za interaktivnu sesiju, možet postaviti sljedeće vrijednosti u korisnički profil:

Postavite inicijalni izbornik (INLMNU) na \*SIGNOFF Postavite inicijalni program INLPGM) na \*NONE Postaviti sposobnosti ograničenja LMTCPB) na \*YES

- v Za sprečavanje zlobnih uljeza od preplavljivanja vašeg poslužitelja s neželjenim objektima, provjerite da imate prikladna ograničenja za vaša pomoćna spremišta (ASP-ije). ASP prag spremišta sprečava vašeg poslužitelja od zaustavljanja jer operacijski sustav nema dovoljno radnog prostora. Možeteprikazati i postaviti pragove za ASP-je korištenjem ili Alata sistemskih usluga (SST) ili Alata namjenskih usluga (DST). Kapacitet sistemskog ASP u poglavlju Backup i Obnavljanje osigurano je više informacija o ASP pragovima.
- lako trebate osigurati da vaš ASP prag sprečava da vaš poslužitelj bude preplavljen, također trebate provjeriti da vaš iSeries ima prikladno prostora za ispravnu pohranu i dostavu pošte. Ako vaš poslužitelj ne može dostaviti poštu jer iSeries nema prikladno spremište za prolaznu poštu, ovo je problemcjelovitosti za vaše korisnike. Kada je korištenej spremišta visoko, pošta će zaustaviti izvođenje. Za informacije o otkrivanju problema pohrane, pogledajte [Otkrivanje problema s e-poštom.](rzairsmtppa.htm)

**Opaska:** Uobičajeno prostor za pohranu nije zanačaj problem. Kada klijent primi poštu, iSeries briše poštu sa poslužitelja.

# <span id="page-18-0"></span>**Sprečavanje pristupa e-pošte**

Ovo poglavlje osigurava savjete za ograničavanje pristupa e-pošte za zaštitu vaših podataka. Podijeljeno jena dva odlomka:

- Sprečavanje SMTP pristupa (See [14\)](#page-19-0)
- Sprečavanje POP pristupa (See [14\)](#page-19-0)

#### <span id="page-19-0"></span>**Savjeti za Sprečavanje SMTP Pristupa**

Ako ne želite da itko koristi SMTP za distribuiranje pošte na ili sa vašeg iSeries, trebate spriječiti SMTP poslužitelja od izvođenja. Razmotrite sljedeće procedure za zaštitu pristupana vaš iSeries:

#### **Ne konfigurirajte SMTP**

SMTP je konfiguriran po defaultu da se ae pokrene automatski kada se pokrene TCP/IP. Ako ne planirate koristiti SMTP uopće, ne konfigurirajte ga na vašem iSeries (ili dozvolite nekom drugom da ga konfigurira). Ako povremeno trebate SMTP, ali ga normalno ne želite da se izvodi, nastavite sa sljedećim koracima.

#### **Sprečavanej SMTP-a od pokretanja kada se pokrene TCP/IP**

Za spečavanje poslova SMTP poslužitelja od automatskog pokretanja kada pokrenete TCP/IP, slijedite ove korake:

- 1. U iSeries Navigator-u, proširite **vaš iSeries Poslužitelj** —> **Mreža** —> **Poslužitelji** —> **TCP/IP**.
- 2. Desno kliknite **SMTP** i izaberite **Svojstva**.
- 3. Odselektirajte **Pokreni kada se pokrene TCP/IP**.

#### **Sprečavanje pristupa SMTP portovima**

Za sprečavanje SMTP-a od pokretanja i za sprečavanje nekoga od pridruženja korisničkeaplikacije, kao što je aplikacija utičnice, s portom koji iSeries normalno koristi za SMTP, učinitesljedeće:

- 1. U iSeries Navigator-u, proširite **vaš iSeries Poslužitelj** —> **Mreža** —> **Poslužitelji** —> **TCP/IP**.
- 2. Desno kliknite **Konfiguracija TCP/IP** i izaberite **Svojstva**.
- 3. U **TCP/IP Svojstva konfiguracije** prozoru, kliknite **ograničenjaporta** karticu.
- 4. Na **Ograničenja porta** stranici, kliknite **Dodaj**.
- 5. Na **Dodaj ograničenja porta** stranici, specificiraj sljedeće:
	- v **Ime korisnika**: Specificiraj ime profila korisnika koje je zaštićeno na vašem iSeries. (Zaštićeni profil korisnika je profil korisnika koji ne posjeduje programe koji prihvaćaju ovlajštenje i nemaju lozinku koju znaju drugi korisnici.) Ograničenjem porta na specifičnog korisnika, automatski ste isključili sve druge korisnike.
	- v **Početni port**: 25
	- v **Završni port**: 25
	- v **Protokol**: TCP
- 6. Kliknite **OK** za dodavanje ograničenja.
- 7. Na stranici **Ograničenja porta**, kliknite **Dodaj** i ponovite proceduru za UDP protokol.
- 8. Kliknite **OK** da spremite vaše ograničenje porta i zatvorite **TCP/IP Svojstva konfiguracije** prozor.
- 9. Ograničenje porta ima učinak nakon što sljedeći put pokrenet TCP/IP. Ako je TCP/IP aktivno kada postavljate ograničenja porta, vi trebate završiti TCP/IP te ga pokrenuti ponovo.

#### **Zadržavanje SNADS redova**

Za osiguravanje dodatne zaštite, zadržite SNADS distribucijske redove koje SMTP aplikacija koristi, upisom sljedećih naredbi:

HLDDSTQ DSTQ(QSMTPQ)PTY(\*NORMAL) HLDDSTQ DSTQ(QSMTPQ)PTY(\*HIGH)

#### **Savjeti za Sprečavanje POP Pristupa**

Ako ne želite da itko koristi POP za pristup na vašeg iSeries, trebate spriječiti POP poslužitelja od izvođenja. Razmotrite sljedeće procedure za zaštitu pristupa na vaš iSeries:

#### <span id="page-20-0"></span>**Ne konfigurirajte POP**

Ako ne planirate koristiti POP uopće, ne konfigurirajte ga na vašem iSeries (ili dozvolite nekom drugom da ga konfigurira). Ako povremeno trebate POP, ali ga normalno ne želite da se izvodi, nastavite sa sljedećim koracima.

#### **Sprečavanje POP-a od pokretanja kada se pokrene TCP/IP**

POP je konfiguriran po defaultu da se ae pokrene automatski kada se pokrene TCP/IP. Za spečavanje poslova POP poslužitelja od automatskog pokretanja kada pokrenete TCP/IP, slijedite ove korake:

- 1. U iSeries Navigator-u, proširite **vaš iSeries Poslužitelj** —> **Mreža** —> **Poslužitelji** —> **TCP/IP**.
- 2. Desno kliknite **POP** i izaberite **Svojstva**.
- 3. Odselektirajte **Pokreni kada se pokrene TCP/IP**.

#### **Sprečavanje pristupa POP portovima**

Za sprečavanje SMTP-a od pokretanja i za sprečavanje nekoga od pridruženja korisničke aplikacije, kao što je aplikacija utičnice, s portom koji iSeries normalno koristi za POP, učinite sljedeće:

- 1. U iSeries Navigator-u, proširite **vaš iSeries Poslužitelj** —> **Mreža** —> **Poslužitelji** —> **TCP/IP**.
- 2. Desno kliknite **Konfiguracija TCP/IP** i izaberite **Svojstva**.
- 3. U **TCP/IP Svojstva konfiguracije** prozoru, kliknite **ograničenjaporta** karticu.
- 4. Na **Ograničenja porta** stranici, kliknite **Dodaj**.
- 5. Na **Dodaj ograničenja porta** stranici, specificiraj sljedeće:
	- v **Ime korisnika**: Specificiraj ime profila korisnika koje je zaštićeno na vašem iSeries. (Zaštićeni profil korisnika je profil korisnika koji ne posjeduje programe koji prihvaćaju ovlajštenje i nemaju lozinku koju znaju drugi korisnici.) Ograničenjem porta na specifičnog korisnika, automatski ste isključili sve druge korisnike.
	- v **Početni port**: 109
	- v **Završni port**: 110
	- v **Protokol**: TCP
- 6. Kliknite **OK** za dodavanje ograničenja.
- 7. Na stranici **Ograničenja porta**, kliknite **Dodaj** i ponovite proceduru za UDP protokol.
- 8. Kliknite **OK** da spremite vaše ograničenje porta i zatvorite **TCP/IP Svojstva konfiguracije** prozor.
- 9. Ograničenje porta ima učinak nakon što sljedeći put pokrenet TCP/IP. Ako je TCP/IP aktivno kada postavljate ograničenja porta, vi trebate završiti TCP/IP te ga pokrenuti ponovo.

## **Konfiguriranje e-pošte**

Postavite vašeg iSeries poslužitelja kao e-mail poslužitelja, prateći ove upute. Ove procedure vas vode kroz osnovne zadatke postava.

#### **[Poslužielji e-pošte u iSeries Navigator-u](rzaironavnote.htm)**

Pristup alatima konfiguracije poslužitelja e-pošte u iSeries Navigator-u.

#### **Konfiguriranje e-pošte na iSeries**

- 1. [Konfiguriranje TCP/IP az e-poštu:](rzairconfigtc.htm) Ako već imate konfiguriran TCP/IP,uključujući imena hosta i lokalne domene, onda pređite na idući korak.
- 2. [Konfiguriranje SMTP i POP poslužitelja za e-poštu](rzairconfigsm.htm)
- 3. [Upis korisnika e-pošte](rzaircrtup.htm)
- 4. [Pokretanje i zaustavljanje poslužitelja pošte](rzairsrtass.htm)

#### **[Konfiguriranje profila biranja povezivanja pošte](rzairmanualign.htm)**

Ovo poglavlje osigurava procedure za postavljanje profila za biranje prema ISP-u. Ovaj korak nije nužan ako imate AT&T Global Network podršku.

#### <span id="page-21-0"></span>**[Čarobnjak konfiguriranja biranja veze ISP-a](rzairrzairign.htm)**

Ovo poglavlje osigurava korake za postavljanje veze biranja.

#### **[Raspored paketnih ISP poslova e-pošte](rzairrzairsched.htm)**

Za ograničenej vašeg vremena veze, možete rasporediti poslove biranja da se vežu na vašeg ISP-a u pravilnim intervalima.

#### **[iSeries kao ISP poslužitelj e-pošte](rzairrzairetrn.htm)**

Ovo poglavlje osigurava korake za pokretanje vašeg vlastitog poslužitelja pošte tako da ga i drugi mogubirati.

#### **[Podrška višestrukim domenama](rzairmultdomain.htm)**

Ovo poglavlje osigurava korake za konfiguriranje vašg SMTP poslužitelja da podržava višestruke domene u svrhu host ISP funkcija.

#### **[Osiguranje e-pošte](rzairrzairsecurity.htm)**

Ovo poglavlje osigurava procedure za upotrebu vatrozidova, ograničenih releja i veza, i isfiltriravanje virusa.

## **Poslužitelji e-pošte u iSeries Navigator-u**

Možete dovršiti broj SMTP i POP konfiguracijskih i administracijskih zadataka koristeći iSeries Navigator.

Za pristup POP ili SMTP u iSeries Navigator, pratite sljedeće korake:

- 1. Dvostruki klik na **Client Access Express** folder.
- 2. Dva puta kliknite **iSeries Navigator**. Ako vam je ovo prvi put da koristite iSeries Navigator, onda kliknite ikonu **Nova veza** za uspostavu veze na vaš iSeries poslužitelj.
- 3. U iSeries Navigator-u, proširite **vaš iSeries Poslužitelj** —> **Mreža** —> **Poslužitelji** —> **TCP/IP**.
- 4. Dvostruki klik na **SMTP** za otvaranje dijaloga **SMTP svojstava** ili dvostruki klik na **POP** za otvaranje dijaloga **POP svojstava**.

Odavde možete vidjeti online pomoć pritiskom na **Pomoć** gumb.Možete također kliknuti na upitnik na naslovnoj traci te ju povući i ispustiti na polje za pomoć.

## **Konfiguriranje TCP/IP-a za e-poštu**

Ako po prvi put postavljate e-poštu na vaš iSeries, dovršite sljedeće korake. Ako steveć konfigurirali TCP/IP na vaš iSeries, možete preći izravno na [Konfiguriranje SMTP i POP poslužitelja za e-poštu.](rzairconfigsm.htm)

- 1. U iSeries Navigator, proširite **vaš iSeries poslužitelj** —> **Mraža** —> **TCP/IP Konfiguracija**.
- 2. Desno kliknite na **Sučelja** i izaberite **Novo sučelje** i tip mreže koju novo sučelje predstavlja. Prvi dijalog na novom TCP/IP čarobnjaku sučelja se pojavljuje. Slijedite čarobnjakove instrukcije. Čarobnjak vas traži da dobavite sljedeće informacije:
	- $\cdot$  Tip veze
	- Hardverski resursi
	- Opis linije
	- IP adresa
	- Ime hosta

<span id="page-22-0"></span>• Ime domene

**Opaska:** Host ime i ime domene koje koristite da bi čarobnjak konstituirao vaše potpuno kvalificirano ime domene. SMTP zahtijeva potpuno kvalificirano ime za komunikaciju s drugim SMTP hostovima, s kojih prima e-mail.

> Na primjere, ako je ime lokalnog hosta ASHOSTand ime lokalne domene je DOMAIN.COMPANY.COM, potpuno kvalificirano ime domene je: ASHOST.DOMAIN.COMPANY.COM.

- Poslužitelji za pokretanje
- 3. Kada ste jednom završili sa čarobnjakom, desni klik **TCP/IP** i selektirali**Svojstva**. **TCP/IP Svojstva** dijalog se pojavljuje.
- 4. Pritisnuti na oznaku **Host Table**.
- 5. Kliknite **Add**. **TCP/IP Host Table Entry** dijalog se pojavljuje.
- 6. Upišite IP adresu i ime hosta koje ste koristili u čarobnjaku Novog TCP/IP sučelja.
- 7. Kliknite**OK** da zatvorite **TCP/IP Host Tablicu Unosa**
- 8. Kliknite **OK** za zatvaranje dijaloga **TCP/IP svojstava**.

#### **Što dalje činiti:**

[Konfiguriranje SMTP i POP poslužitelja za e-poštu](rzairconfigsm.htm)

## **Konfiguriranje SMTP i POP poslužitelja za e-poštu**

Poslužitelji Simple Mail Transfer Protokola (SMTP) i Post Office protokola (POP), čine e-mail mogućim na vašem iSeries poslužitelju. **Oboje** SMTP i POP poslužitelji moraju biti ispravno konfigurirani.

#### **Konfiguriranje SMTP poslužitelja**

Kada ste [konfigurirali TCP/IP,](rzairconfigtc.htm) poslužitlej automatski konfigurira SMTP za vas. Sve što preostaje je da promijenite nekoliko SMTP svojstava da biste osigurali ispravan rad SMTP poslužitelja za e-mail.

- 1. U iSeries Navigator-u, proširite **vašeg iSeries poslužitelja** —> **Mreža** —> **Poslužitelji** —> **TCP/IP**.
- 2. Dvostruki klik na **SMTP**. **SMTP Svojstva** dijalog se poljavjuje.
- 3. Kliknite na sljedeće kartice za postavljanje sljedećih parametara.

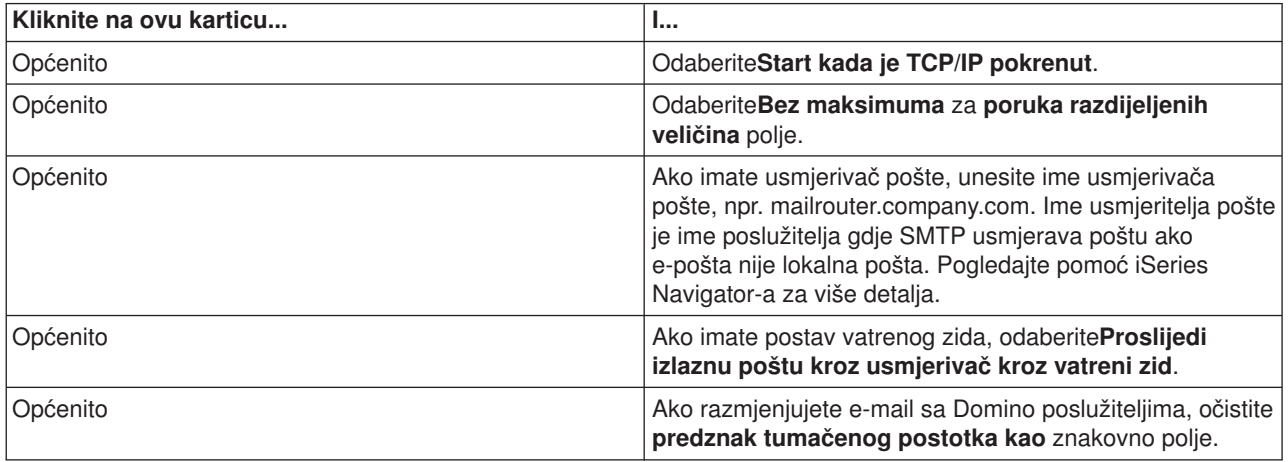

<span id="page-23-0"></span>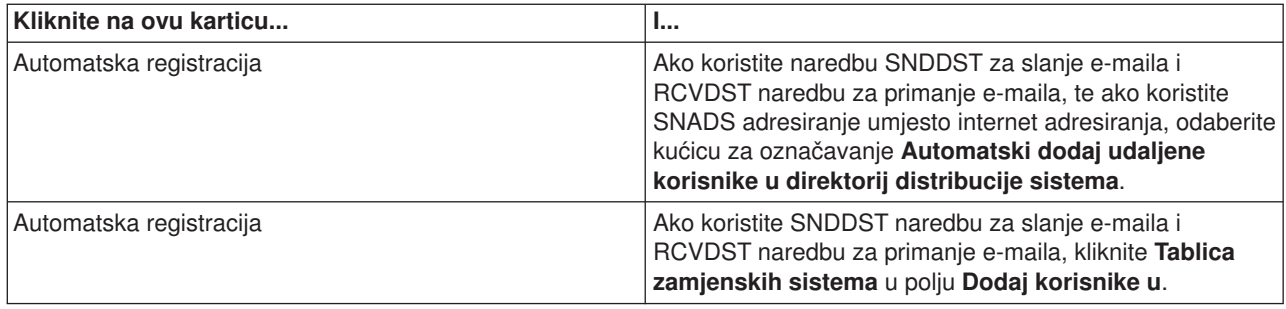

4. Kliknite**OK** za prihvaćanje promjena.

#### **Konfiguriranje POP poslužitelja**

[POP poslužitelj](rzairrzairpopserver.htm) dostavlja poštu, u POP klijenta, iz korisničkog poštanskog pretinca, kada je to traženo od POP klijenta. Morate konfigurirati POP poslužitelja da bi u potpunosti pripremili vaš iSeries poslužitelja za e-mail.

Da bi konfigurirali POP poslužitelja za program pošte kao što je Netscape Mail ili Eudora Pro, dovršite sljedeće korake:

- 1. U iSeries Navigator-u, proširite **iSeries poslužitelj** —> **Mreža** —> **Poslužitelji** —> **TCP/IP**.
- 2. Dostruki klik na**POP**. **POP Svojstva** dijalog se pojavljuje.
- 3. Pogledajte tablicu ispod da bi postavili sljedeće parametre.

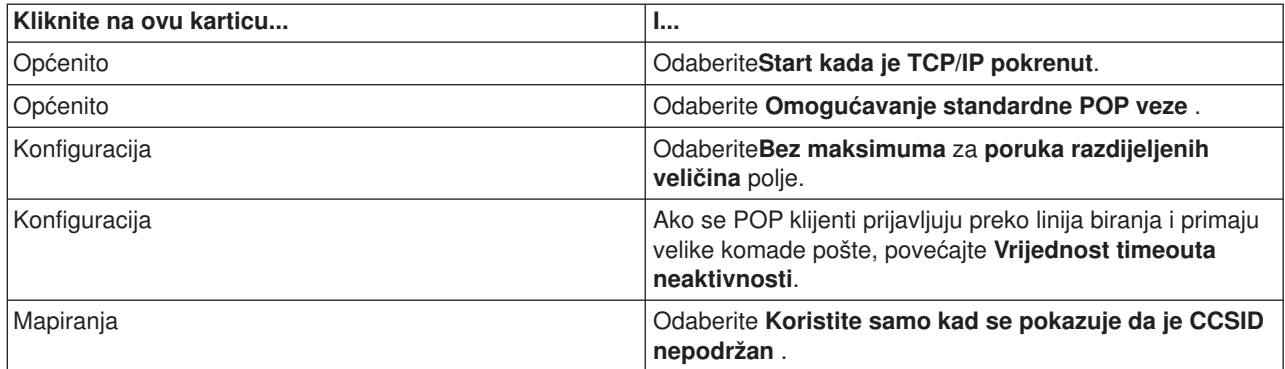

4. Kliknite**OK** za prihvaćanje promjena.

#### **Što dalje činiti:**

[Upištite korisnike e-pošte](rzaircrtup.htm)

## **Upišite korisnike e-pošte.**

Morate kreirati korisničke profile za upi e-mail korisnika. Korisnički profili su kako iSeries identificira adrese ili pošiljaoca e-maila. Svaki korisnik, kojeg želite kao dio vašeg e-mail sistema, mora imati korisnički profil na iSeries poslužitelju.

Kreirajući profil za svakog korisnika automatski uvrštavate korisnike u direktorij sistema distribucije. Direktorij sistema distribucije je ono što SMTP koristi za određivanje gdje dostaviti lokalni e-mail.

Da bi kreirali korisničke profile za SNADS i POP e-mail korisnike, dovršite sljedeće korake:

- 1. U iSeries Navigator-u, proširite **vaš iSeries poslužitelj** —> **Korisnici igrupe**.
- 2. Desni klik **Svi Korisnici** odaberite **Novi Korisnik**. **Novi Korisnik** dijalog se pojavljuje.

<span id="page-24-0"></span>3. Upišite korisničko ime i lozinku za korisnika.

**Opaska:** Ovu lozinku će koristiti POP korisnici za pristup njihovim POP poštanskim pretincima.

- 4. Kliknite na **Sposobnosti** tipku.
- 5. Kliknite na karticu **Pogodnosti**. Osigurajte da je klasa Povlastica **Korisnik**.
- 6. Kliknite**OK**.
- 7. Kliknite na **Osobni** tipku.
- 8. Kliknite na **Pošta** tabulator.
- 9. Odaberite **Razina Poštanske Usluge** .
	- v Ako je vaš korisnik SNADS korisnik, odaberite **OfficeVision ili JustMail**.
	- v Ako jw vaš korisnik i korisnik POP pošte, odaberite **Lotus Mail ili drugi POP3 klijent**.

#### 10. Odaberite**tip Preferred Address** .

- v Ako je vaš korisnik SNADS korisnik, odaberite **Korisnikov ID i adresu** .
- v Ako je vaš korisnik Lotus Notes, POP3 klijent, ili Domino korisnik, izaberite **SMTP ime**
- 11. Verificirajte da je željeno ime domene prikazano za SMTP e-poštu **Domena**.

**Opaska:** Defaultno ime je uobičajeno ispravno, ali ako imate višestruke lokalne domenemožda ih trebate promijeniti.

- 12. Kliknite**OK**. Ako uvrštavate SNADS korisnika, njegovo uvrštenje je kompletno. Ako upisujete POP korisnika koji će koristiti iSeries poslužitelja **samo** za čitanje e-pošte, nastavite na sljedećem koraku.
- 13. Kliknite na **Poslovi** tipku.
- 14. Kliknite na **Pokretanje Sesije** tabulator.
- 15. U **Početnom izborniku** odaberite **Odjava**. S ovom postavkom, svi pokušaji za prijavu na iSeries, drugačiji od čitanja e-pošte ili promjene njihove lozinke, automatski odjavljuju korisnika.
- 16. Kliknite**OK**.
- 17. Kliknite**OK**.
- 18. Ponavljajte ove instrukcije dok svi e-mail korisnici ne budu imali korisničke profile.

#### **Što dalje činiti:**

[Pokreni poslužitelje e-pošte](rzairsrtass.htm)

## **Pokretanje i zaustavljanje poslužitelja e-pošte**

Pokrenite zahtjevan iSeries poslužitelj da osigurate da sve radi ispravno i da su sve konfiguracijske promjene koje ste učinili uzele mjestol Ponekad može biti potrebno da ponovo pokrenete poslužitelje. To se može učiniti zaustavljanjem poslužitelja i dovršavanjem koraka za ponovno pokretanje poslužitelja.

#### **Pokretanje poslužitelja za e-poštu**

Da bi pokrenuli poslužitelje, pratite ove korake:

- 1. U iSeries Navigator-u, proširite **vaš iSeries Poslužitelj** —> **Mraža**.
- 2. Desni klik **TCP/IP Konfiguracija** i odaberite **Svojstva**.Pojavljuje se dijalog **TCP/IP konfiguracijska svojstva**.
	- v Ako je TCP/IP stanje **Pokrenuto**, kliknite **OK** i nastavite sa sljedećim korakom.
	- v Ako nije, kliknite **Opoziv** za zatvaranje dijaloga **TCP/IP konfiguracijska svojstva**; zatim desno kliknite **TCP/IP konfiguracija** i izaberite **Pokreni**. Kliknite **OK** kad ste završili.
- <span id="page-25-0"></span>3. Proširite **Poslužitelji** —> **TCP/IP**. Ako SMTP i POP poslužitelji nisu pokrenuti, pratite ove korake kako bi ih pokrenuli:
	- a. Desno kliknite **SMTP** i izaberite **Start**.
	- b. Desno kliknite **POP** i izaberite **Start**.
- 4. Otvorite iSeries znakovno bazirano sučelje i upišite STRMSF za pokretanje OkosnicePoslužitelja Pošte.
- 5. Ako koristite SNADS, upišite STRSBS QSNADS za pokretanje QSNADS podsistema.

Pokrenuli ste vaše poslužitelje i vaš iSeries je sada poslužitelj e-pošte s upisanim korisnicima e-pošte.

#### **Zaustavljanje poslužitelja za e-poštu**

Za zaustavljanje poslužitelja, pratite ove korake:

- 1. U iSeries Navigator-u, proširite **vaš iSeries Poslužitelj** —> **Mreža** —> **Poslužitelji** —> **TCP/IP**.Ako su SMTP i POP poslužitelji pokrenuti, pratite ove korake kako bi ih zaustavili:
	- a. Desno kliknite **SMTP** i izaberite **Stop**.
	- b. Desno kliknite **POP** i izaberite **Stop**.
- 2. Otvorite iSeries znakovno bazirano sučelje i upišite ENDMSF za zaustavljanje Okosnice Poslužitelja Pošte.
- 3. Ako koristite SNADS, upišite ENDSBS QSNADS za zaustavljanje QSNADS podsistema.

## **Konfiguriranje profil povezivanja pošte biranja.**

Da bi ručno kreirali profil povezivanja telefonskom vezom, dovršite sljedeće korake:

**Opaska:** Ako imate AT&T Global Network podršku, možete preskočiti n[aČarobnjak konfiguriranja ISP biranja veze.](rzairrzairign.htm)

- 1. U iSeries Navigator-u, proširite **vaš iSeries Poslužitelj** —> **Mreža** —> **Usluge daljinskog pristupa**.
- 2. Desni klik **Profili povezivanja primaoca** i odaberite **Novi Profil**.
- 3. Izaberite **PPP** za **Tip protokola**.
- 4. Izaberite **Komutirana linija** za **Tip povezivanja**.
- 5. Proširite **TCP/IP konfiguracija** i odaberite **Veze**.
- 6. Proširite **Poslužitelji** —> **TCP/IP**.
- 7. Desno kliknite **SMTP** i izaberite **Svojstva**.
- 8. Kliknite Raspoređivač tabulator. Izaberite kontrolnu kućicu Pokreni raspoređivača kada je pokrenut **SMTP** i specificirajte profil povezivanja koji ste kreirali.
- 9. Kliknite **ETRN** stranica i odaberite **Podrška ETRN (dohvat biranjapošte)** kontrolnu kućicu. Kliknite **Dodaj** za specificiranje imena domene adrese vašeg ISP izlaznog poslužitelja.
- 10. Omogućite vatreni zid i ukažite na izlaznog ISP poslužitelja pošte.
- 11. Nastavite sa čarobnjakom za postavljanje novog [Povezivanja Dobavljača Internet usluge telefonskom](rzairrzairign.htm) [vezom.](rzairrzairign.htm)

## **Čarobnjak konfiguriranja biranja veze ISP-a**

Prije no što možete koristiti funkciju SMTP raspoređivača za slanje velikih količina e-maila preko Dobavljača Internet usluge, morate konfigurirati profil povezivanja biranjem za pristup aplikaciji poslužitelja. Čarobnjak Povezivanja biranjem na dobavljača Internet usluge čini ovo za vas. Ako nemate AT&T Global Network podršku, pogledajt[eKonfiguriranje profila povezivanja pošte biranjem](rzairmanualign.htm) za uvodnikorak.

Čarobnjak povezivanja osigurava vas s IP adresama poalužitelja pošte (SMTP i POP), njihovim dodijeljenim imenom domene, imenom računa i njihovom lozinkom.

<span id="page-26-0"></span>Da bi izveli čarobnjaka i konfigurirali SMTP raspoređivača, pratite sljedeće korake:

- 1. U iSeries Navigator-u proširite **vaš iSeries Poslužitelj** —> **Mreža** —> **Usluge udaljenog pristupa**.
- 2. Desno kliknite **Profili povezivanja davaoca** i izaberite **Novo povezivanje biranjem AT&T globalne mreže**.
- 3. Na panelu dobrodošlice kliknite **Sljedeće** za pokretanje.
- 4. Na **Application Type** panelu, odaberite **Mail exchange application** i kliknite **Next**.
- 5. Nastavite sa čarobnjakom za postavljanje novog povezivanja biranjem AT&T globalne mreže.

Kada ste konfigurirali povezivanje biranjem, spremni ste za [Raspored paketnih ISP poslova e-pošte.](rzairrzairsched.htm)

## **Raspored paketnih ISP poslova e-pošte**

Ako vaša kompanija ne želi trošiti novac na skupu iznajmljenu liniju, iSeries vam osigurava načln slanja i primanja e-pošte vaše kompanije u poketima u raspoređenim vremenima, preko vašegDobavljača internet usluge (ISP). Upotrebite [čarobnjak ISP povezivanjabiranjem](rzairrzairign.htm) za konfiguriranje veze. Zatim upotrebite SMTP raspoređivač za postavljanje vremenskih intervala u kojima želite da se iSeries spoji s vašim ISP-om i pošalje e-poštu vaše kompanije.

Da bi postavili SMTP raspoređivača za slanje vašeg e-maila ISP-um dovršite sljedeće korake:

- 1. U iSeries Navigator-u, proširite **vaš iSeries Poslužitelj** —> **Mreža** —> **Poslužitelji** —> **TCP/IP**.
- 2. Dvostruki klik na **SMTP**. **SMTP Svojstva** dijalog se poljavjuje.
- 3. Kliknite Rasporedivač tabulator.
- 4. Odaberite **Pokreni raspoređivač kad je SMTP pokrenut** kontrolni kvadratić.
- 5. Izaberite **Point-to-point profil povezivanja** kojeg ste konfigurirali s AT&T Global Network čarobnjakom biranja, ili izaberite ručno konfigurirani **Point-to-point profil povezivanja**.
- 6. Postavite **Interval transfera pošte** u broju minuta svakih koliko želite da vam SMTP dostavlja vašu nanizanu poštu.
- 7. Ako vaš ISP nije sa AT&T Global Network, izaberite kontrolnu kućicu **Izdaj ETRN kod povezivanja na udaljeni poslužitelj**.
- 8. Upišite **IP adresu poslužitelja** za poslužitelja dolazne pošte u ISP-ovoj mreži, i upišite **Registriranu ISP host.domenu** za koju će ovaj SMTP poslužitelj izdati ETRN.
- 9. Kliknite**OK**.

## **iSeries kao ISP poslužitelj e-pošte**

Ako vaša tvrtka ima povezan iSeries stroj na Internet i željeli biste primati poštu s grana ureda udaljenog biranja, iSeries SMTP poslužitelj može se koristiti u ovu svrhu.

iSeries stroj mora imati čvrstu IP adresu i mora biti registriran s DNS. Svaka host.domena za koju će poslužitelji udaljenog biranja dohvaćati poštu, mora također imati MX ulaze u DNS koji pokazuju na iSeries stroj. iSeries stroj također mora imati zamjene za ove host.domene u svojoj lokalnoj host tablici. Ako udaljeni poslužitelji biranja su iSeries poslužitelji, onda moraju bitikonfigurirani za Raspoređeni paketni ISP poslovi [e-pošte.](rzairrzairsched.htm)

Za usluge e-mail zahtjeva od poslužitelja udaljenog biranja, dovršite sljedeće korake:

- 1. U iSeries Navigator-u, proširite **vaš iSeries Poslužitelj** —> **Mreža** —> **Poslužitelji** —> **TCP/IP**.
- 2. Dvostruki klik na **SMTP**. **SMTP Svojstva** dijalog se poljavjuje.
- 3. Kliknite na karticu **ETRN**.
- 4. Izaberite kontrolnu kućicu **Podrška ETRN (Dohvat pošte biranjem)**.
- 5. Kliknite **Dodaj** za specificiranje hosta i imena domene vašeg ISP-a. Ovo može biti napravljeno više puta ako više poslužitelja pošte zahtjeva svoju poštu.
- 6. Kliknite**OK**.

## <span id="page-27-0"></span>**Podrška višestrukim domenama**

U svrhu da iSeries SMTP poslužitelj prihvati ISP funkcije, nužno je da se SMTP pojavi za djelovanje u višestrukim domenama. SMTP klijent će koristiti ove informacije konfiguracije da bi znao na koje će se sučelje vezati, kada pošalje e-mail, i koju poštu će shvatiti kao lokalnu (sam će riješiti i poslati) ili je proslijediti na daemon pošte konfiguriranog vatrenog zida.

- 1. U iSeries Navigator-u, proširite **vaš iSeries Poslužitelj** —> **TCP/IP** —> **Mreža**.
- 2. Desno kliknite **SMTP** i izaberite **Svojstva**.
- 3. Kliknite na karticu **Višstruke domene**.
- 4. Kliknite **Dodaj** za specificiranje domena i sučelja koja želite podržati.
- 5. Kliknite**OK**.

## **Sigurnost e-pošte**

Važno je unaprijediti okolinu sigurnosti na vašem iSeries SMTP poslužitelju. Morate zaštiti vašeg SMTP poslužitelja i vaše korisnike od internih i vanjskih upadica.

Sljedeći zadaci mogu biti dovršeni kako bi pomogli u osiguranju e-mail okoline:

- [Pošaljite e-poruku preko usmjerivača ili vatrozida](rzairrtrelay.htm)
- [Ograničenje primopredajnika](rzairneardomain.htm)
- [Ograničenje povezivanja](rzairlmtsvr.htm)
- v [Filtriranje e-pošte za sprečavanje razmnožavanja virusa](rzairfilter.htm)

### **Slanje e-pošte kroz usmjeritelj ili vatreni zid**

E-mail usmjerivač je sistem posrednika koji SMTP-u dostavlja poštu kad ne može locirati točnu IP adresu prijemnika. E-mail usmjerivač usmjerava e-mail na IP adresu ili na drugi usmjerivač. Usmjerite vašu odlaznu e-poštu na alternativni sistem ako vaš lokalni poslužielj ne uspije dostaviti e-poštu sistemu. Ako imate vatrozid, možete ga koristiti kao usmjerivač.

Prije praćenja ovih koraka za konfiguriranje usmjerivača, pogledajte [Preduvjeti za usmjerivač](rzairrzairroute.htm) e-pošte.

Da bi postavili usmjerivača, pratite ove korake:

- 1. U iSeries Navigator-u, proširite **vaš iSeries Poslužitelj** —> **Mreža** —> **Poslužitelji** —> **TCP/IP**.
- 2. Dvostruki klik na **SMTP**. **SMTP Svojstva** dijalog se poljavjuje.
- 3. Kliknite **Općenito** tabulator.
- 4. Unesite **ime Usmjerivača** pošte.

Da bi usmjerili e-mail preko vatrenog zida, pratite sljedeće korake:

- 1. U iSeries Navigator-u, proširite **vaš iSeries Poslužitelj** —> **Mreža** —> **Poslužitelji** —> **TCP/IP**.
- 2. Dvostruki klik na **SMTP**. **SMTP Svojstva** dijalog se poljavjuje.
- 3. Kliknite **Općenito** tabulator.
- 4. Upišite ime vatrenog zida, na primjer, FWAS400.company.com u polju Usmjerivač pošte.
- 5. Odaberite**Odašiljanje izlazne pošte na usmjerivač kroz vatrozid** .

*Preduvjeti za e-mail usmjerivača:* Prije konfiguriranja e-mail usmjerivača, uzmite u obzir sljedeće:

- v Posredovajući poslužitelj ne mora biti iSeries poslužitelj. Usmjerivač pošte zahtijeva samohost tablicu koja sadrži sve host poslužitelje koje on treba za usmjeravanje e-pošte. Ako je iSeries poslužitelj usmjerivač pošte, tada on ne treba nikakvu određenu razinu sistema.
- Možete postaviti samo jedanog posrednog poslužitelja između poslužitelja izvora icilja. Ne možete ugnijezditi usmjerivače pošte.
- <span id="page-28-0"></span>• SMTP mora biti sposoban za dobivanje IP adrese usmjerivača pošte kada se pokrene, ili iz tablice lokalnog hosta ili preko poslužitelja Sistema imena domene. Ako SMTP ne može dobiti IP adresu za usmjerivača pošte, tada se SMTP izvodi bez korištenja usmjerivača.
- SMTP klijent vatreni zid podržava upotrebe usmjerivača pošte za proslijeđivanje e-maila koji je namijenjen hostu izvan lokalne (zaštićene) domene. U svrhu dostave e-pošte, usmjerivač poštemora biti poslužitelj koji je ovlašten za prosljeđivanje e-pošte preko vatrozida. Također, sviprimaoci čija domena nije u iSeries ide preko usmjerivača kada uključite SMTP podrškuvatrozidu. OS/400 V5R1 i kasnija podrška [višestruko](rzairmultdomain.htm) [lokalne domene.](rzairmultdomain.htm) Možete konfigurirati višestruke domene koje ne šalju poštu preko vatrozida.

Ako ste obuhvbatili ove preduvjete, pogledajte kako [Slati e-mail preko usmjerivača.](rzairrtrelay.htm)

### **Oganičenje primopredajnika**

Uobičajena briga s kojom se možete suočiti je zaštita vašeg poslužitelja od ljudi koji pokušavaju koristiti vaš e-mail poslužitelj za slanje neželjene pošte, ili slanje velikih količina e-maila velikog opsega. Da bi izbjegli ove probleme, koristite funkciju ograničavanja prenašanja da bi specificirali što je bliže moguće, tko može koristiti vaš stroj za prenošenje pošte. Imate pet opcija za dozvoljavanje prenošenja pošte:

- Dopusti sva prenošenja poruka
- Blokiraj sve poruke prenašanja
- v Prihvati poruke primopredajnika samo za primaoce u listi domene koja je blizu
- Prihvati poruke prenašanja samo iz popisa adresa prenašanja
- v Prihvati poruke primopredajnika koje koristeći i domene koje su blizu i liste adresa primopredajnika

Da bi specificirali korisnike koji mogu slati e-mail na Internet, pratite sljedeće korake:

- 1. U iSeries Navigator-u, proširite **vaš iSeries Poslužitelj** —> **Mreža** —> **Poslužitelj** —> **TCP/IP**.
- 2. Desno kliknite **SMTP** i izaberite **Svojstva**.
- 3. Kliknite na karticu **Ograničenja prenašanja**.
- 4. Izaberite prikladno ogrnaičenje prenašanje iz ovih pet ponuđenih opcija.

**Opaska:** Ako odaberete **Prihvati poruke primopredajnika samo za primaoce u listi domene koja je blizu** ili **Prihvati poruke primopredajnika koristeći i domene koie su blizu i listu adresa primopredajnika**, onda ćete trebati kliknuti karticu **Općenito** za ispis domena koje su blizu iz kojih primate primopredajnike.

- 5. Kliknite **Pomoć** za više informacija.
- 6. Kliknite**OK**.

### **Ograničenje povezivanja**

Možete spriječiti povezivanje korisnika koji mogu zlouporabiti vaš e-mail poslužitelj. Neželjeni korisnici mogu se povezati na vaš poslužitelj i mogu slati neželjenu poštu. Takvi nepobuđeni e-mailovi zauzimaju veliku količinu ciklusa i prostora centralne procesne jedinice (CPU). Također, ako vaš poslužitelj dozvoljava drugima da prenašaju poštu, drugi poslužitelji mogu blokirati poštu koja dolazi s vašeg poslužitelja.

Možete specificirati IP adrese poznatih neželjenih korisnika, ili se možete povezati na host koji sadrži poslužitelja Realtime Blackhole popisa (RBL. Ovi Realtime Blackhole Ispisi osiguravaju ispis znanih IP adresa koje šalju neizazvanu poštu. Pogledajte [MAPS \(Mail Abuse Prevention System LLC\)](http://mail-abuse.org/rbl/) web stranica za primjer hosta koji sadrži Realtime Blackhole Listu.

Da bi specificirali poznatu IP adresu s Realtime Blackhole popisom, dovršite sljedeće korake:

- 1. U iSeries Navigator-u, proširite **vaš iSeries Poslužitelj** —> **Mreža** —> **Poslužitelj** —> **TCP/IP**.
- 2. Desno kliknite **SMTP** i izaberite **Svojstva**.
- 3. Kliknite na stranicu **Ograničenja povezivanja**.
- <span id="page-29-0"></span>4. Kliknite **Dodaj** da bi dodali imena hostova usluga s Realtime Blackhole listama koje biste željeli koristiti.
- 5. Kliknite **Dodaj** da bi dodali specifičnu IP adresu za ograničavanje pokušanih povezivanja.
- 6. Kliknite **Pomoć** za više informacija.
- 7. Kliknite**OK**.

Za više informacija o zaštiti vašeg poslužitelja e-pošte, pogledajte poglavlje [Osiguranej e-pošte.](rzairrzairsecurity.htm)

#### **Filtriranje e-pošte za sprečavanje razmnožavanja virusa**

Postoje vremena kada se dobro poznati virus može pokušati infiltrirati na vaše e-mail poslužitelje. Za pomoć u sprečavanju širenja virusa, možete kreirati filtere koji će tražiti određeni subjekt, tip, ime datoteke i adresu davaoca u dolazećem e-mailu. E-mail tada može biti stavljen u karantenu ili odbačen.

S filtriranjem virusa, upitna e-pisma se automatski spremaju ili odbacuju na osnovu parametara koje je postavio administrator. E-pisma se mogu 'filtrirati' s bilo kojim ili svim od sljedećih kriterija.

- 1. **Adresa** individualna(e) ili domena(e)
- 2. **Subject** ILOVEYOU
- 3. **Ime privitka** lovebug.vbs ili \*.vbs
- 4. **tip MIME** slika/\* ili slika/jpg

Vrijednosti mogu sadržavati znakove uzorka. Jedan znak uzorka je zvijezdica (\*), koja specificirada jedan ili više sudačkih znakova može biti na poziciji uzorka. Na primjer, \*.vbs može bitiuzet na provjeru imena datoteka s ekstenzijom .vbs. Davalac od \*@us.ibm.com bi filtrirao svu poštuiz IBM-a u Sjedinjenim državama, a filter slika/\* bi filtrirao tip slika za sve podtipove.

Da bi kreirali filter, pratite sljedeće korake:

- 1. U iSeries Navigator-u, proširite **vaš iSeries poslužitelj** —> **Mreža** —> **Poslužitelji** —> **TCP/IP**.
- 2. Desno kliknite **SMTP** i izaberite **Svojstva**.
- 3. Izaberite stranicu **Filteri**.
- 4. Izaberite **Zadrži poruku** ili **Odbaci poruku**. Odabir **Čuvatiporuke** će spreiti kopiju poruke, koja se neće dostaviti primaocu.
- 5. Kliknite **Dodaj** da bi specificirali kriterij poruke koji identificira mogući virus. Poruke koje odgovoraju ovom kriteriju neće biti isporučene primaocu. Kliknite **Pomoć** za više informacija.
- 6. Kliknite **OK** da spremite promjene.

**Opaska:** Kao dodatak ovim alatima, trebate implementirati dodatno anti-virus rješenje.

## **Slanje i primanje e-pošte na iSeries**

Vaš Series je poslužitelj pošte i ima korisnike e-pošte (SNADS, POP, ili Lotus) [uvrštene](rzaircrtup.htm) na sebi. Koristeći ili POP klijenta ili SNADS klijenta, vaši e-mail korisnici mogu slati, primati ili čitati e-mail.

Postoje različiti načini da dozvolite vašim korisnicima slanje i primanje e-pošte, kao štoslijedi:

#### **[Postavljanje klijenat POP e-pošte](rzairrzairpopclients.htm)**

Ovo poglavlje osigurava instrukcije za postavljanje standardnog POP klijenta pošte.

#### **[QtmmSendMail API](rzairsendmime.htm)**

Upotrebite Send MIME Mail (QtmmSendMail) API za slanje e-pošte iz iSeries programa.

#### **[JavaMailTM](rzairsendmailjava.htm)**

Upotrebite JavaMail za razvoj klijent aplikacija e-pošte.

#### <span id="page-30-0"></span>**[Slanje spooldatoteka kao PDF datoteka](rzairsendspoolpdf.htm)**

Izvedite spooldatoteke u Adobe Portable Document format (PDF) i distribuirajte dokumente s e-poštom.

#### **[Koristite LDAP za adrese](rzairldapaddy.htm)**

Možete koristiti Lightweight Directory Access Protocol (LDAP) za osiguranje knjige javnih adresa na sistemskom direktoriju.

#### **[Upotreba SNADS za slanje e-pošte](rzairsendmess.htm)**

Možete poslati e-poštu na iSeries poslužitelj sa SNADS klijent programom koristeći naredbuSend Distribution (SNDDST).

#### **[Upotreba SNADS za primanje e-pošte](rzairrecmess.htm)**

Možete primiti poštu na iSeries poslužitelju s SNADS klijent programom koristeći naredbuReceive Distribution (RCVDST).

## **Postavljanje klijenata POP e-pošte**

iSeries koristi POP poslužitelje za pohranu i prosljeđivanje e-pošte. E-mail klijenti rade sa POP poslužiteljem da prime i pohrane e-mailove za korisnike na strani klijenta. Ima dosta e-mail klijenata dostupnih za podršku POP-u uključujući Eudora, Netscape Mail, i Lotus Notes. Koraci koje trebate poduzeti za konfiguraciju klijenta su određeni prema sučelju tog klijenta. Međutim, informacije koje morate dobaviti su iste. Ovi koraci, koristeći Netscape Mail kao primjer, su sljedeći:

1. Prikupljanje informacija POP e-mail klijent programa.

v Korisnički ID i potpuno kvalificirano ime domene (ime hosta plus ime domene). Ovo je korisnička e-mail adresa za primanje e-mail i tipičnog je oblika userID@hostname.domainname.

**Opaska:** Na nekim klijentima, host adresa se može unositi nekoliko puta: za specificiranje POP hosta poslužitelja za primanje pošte, za specificiranje SMTP hosta za slanje pošte i za identificiranje pošiljaoca e-maila.

- v POP korisničko ime ili ime računa. Ovo je isto kao iSeries ime profila korisnika.
- Korisnička lozinka. Ova lozinka mora biti ista kao iSeries lozinka profila korisnika.
- 2. Identificiranje korisnika i korisničkih preferenci.

U Netscape Mail, na primjer, korisnik bi tražio **Urediti** —> **Svojstva** —> **Grupe pošta i vijesti** —> **Identitet**.

- Korisničko ime. Ovo je iSeries ime profila korisnika.
- v Korisnikova e-mail adresa. To je korsinički ID i potpuno kvalificirano ime domene.
- Adresa za odgovor. Ovo može biti isto kao korisnikova adresa e-pošte koju određuje mrežni administrator, ali profil korisnika mora biti na iSeries poslužitelju
- 3. Identificiranje poslužitelja odlazne pošte (SMTP). Trebate identificirati SMTP poslužitelj na e-mail klijentu jer je to poslužitelj koji omogućava korisnicima klijenta odašiljanje pošte. U Netscape Mail, na primjer, korisnik bi tražio **Urediti** —> **Svojstva** —> **Grupe pošta i vijesti** —> **Poslužitelj pošte**.
	- POP korisničko ime ili ime računa. Ovo je korisniči ID na korisnikoj adresi e-pošte; to je također iSeries ime profila korisnika.
	- Poslužitelj odlazne pošte (SMTP). Ovo je iSeries host ime.
- 4. Identificiranje poslužitelja dolazne pošte (POP). U Netscape Mail, na primjer, korisnik bi tražio **Urediti** —> **Svojstva** —> **Grupe pošta i vijesti** —> **Poslužitelji pošte**.
	- Poslužitelj dolazne pošte. Ovo je iSeries host ime.

## <span id="page-31-0"></span>**QtmmSendMail API**

Slanje MIME pošte (QtmmSendMail) API dopušta vam slanje e-maila iz iSeries programa. Ovaj API podržava slanje višestrukih pripojenja pošte u isto vrijeme, ali ne i naredba Slnje Raspodjele (SNDDST). QtmmSendMail API je servisni program od QTCP/QTMMSNDM. Programi aplikacije moraju biti vezani uz ovaj uslužni program.

QtmmSendMail API radi na slijedeći način:

- 1. Kreirajte ASCII datoteku sa potpunom MIME opaskom. Sva zaglavlja su u US-ASCII identifikatoru kodiranog skupa znakova (CCSID) 367.
- 2. Aplikacija poziva QtmmSendMail API i dajem ime datoteke i adresu koju građa i SMTP moraju koristiti u proslijeđivanju pošte.

#### **Ovlaštenja:**

MIME integrated-file-system datoteka mora postojati za trajanja QMSF sistemskog prolaza. Izlazne točke konverzije i isporuke koje poziva QMSF moraju biti u stanju pročitati tu datoteku. Ugrađeni izlazni program uklanja (prekida) vezu. Ako je to posljednja veza datoteka se briše.

#### **Ovlaštenja direktorija**

Ovlaštenje podataka mora biti postavljeno na \*X za proizvod QMSF.

#### **Ovlaštenja datoteke**

QTCP i QMSF moraju imati:

- Ovlaštenje podataka \*RWX
- Ovlaštenje objekata \*ALL

#### **Grupu zahtijevanih parametara:**

#### **Ime datoteke**

(Input Char(\*)) Niz znakova imena datoteke integriranog sustava datoteka ASCII MIME napomene. Morate odrediti cijelu stazu. Nakon što sustav završi obradu datoteka on se odspaja. Ako je to posljednja veza datoteka se briše. Ova datoteka mora sadržavati Internet spremnu MIME opasku koja odgovara standardima koji se nazivaju Zahtjev za komentarom (RFC).

#### **Duljina imena datoteke**

(Input Binary(4)) Broj byteova u imenu datoteke (ime cijele staze). Maksimalna dužina je 255 bajt (bez NULL-ova koji su pretpostavljeni na kraju).

#### **Adresa davaoca (SMTP)**

(Input Char(\*)) Niz znakova izvorne adrese SMTP; na primjer, smith@myhost.mytown.com. Sve SMTP adrese trebaju biti u identifikatoru kodiranog skupa znakova (CCSID) 500.

#### **Duljina izvorne adrese**

(Input Binary(4)) Duljina znakovnog niza izvorne adrese (bez NULA). Maksimalna duljina je 256 byteova.

#### **Adresa prvog primatelja (SMTP)**

(Input ADDT0100(\*)) Struktura prve adrese koja sadrži adresu primatelja. Sve SMTP trebaju biti u CCSID 500.

#### **Ukupan broj primatelja**

(Input Binary(4)) Broj struktura adresa primaoca (mora biti najmanje jedna).

#### **Kod greške**

(I/O Char(\*)) Struktura koja vraća informacije o greški.

### **ADDTO100 Format:**

Ova tablica pokazuje izgled formata ADDT0100:

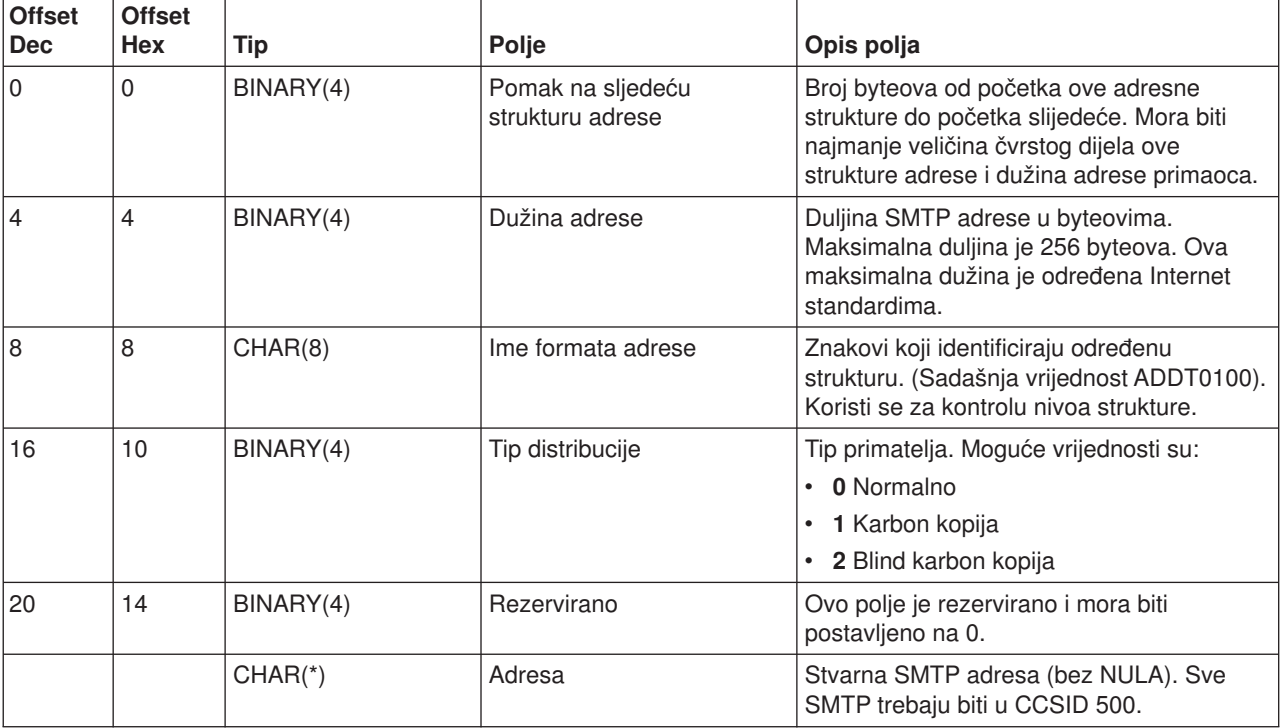

Ako imate problema koristeći QtmmSendMail API, uputite se na [Rješavanje problema s QtmmSendMail API](rzairrzairfixapi.htm) poglavlje rješavanja problema.

<span id="page-33-0"></span>**JavaMailTM**

The JavaMail™ API osigurava okosnicu neovisnu o platformi i protokolu koju možete koristiti za gradnju aplikacije klijenta e-pošte koja se zasniva na Java tehnoliji. Možete koristiti JavaMail API za kreiranje klijenta pošte sposobnog slati multimedijske poruke pošte, kao i omogućiti punu pokrivenost IMAP (Internet Mail Access Protocol) implementacije pokrivajući foldere, autentikaciju i rukovanje privicima.

Pošto SMTP podržava samo znakovne podatke, on koristi MIME za predstavljanje kompleksnih podataka kao što su formatirani tekst, privici datoteka (tekst i binarno) te multimedijskisadržaj. Ako koristite iSeries QTMMSENDMAIL API, vaša aplikacija mora paziti na konvertiranje podataka, u odgovarajućisadržaj. JavaMail implementacija osigurava domaću sposobnost MIME obrade.

Počevši s OS/400 V5R2, JavaMail komponente se šalju kao dio IBM opreme razvijačaza Java-u.

Za više informacija, uputite se na JavaMail poglavlje pod**IBM oprema razvijača za Java-u** —> **Opcijski paketi** —> **JavaMail**.

Također se uputite na [Omogućavanje pošte AS/400 aplikacije s Java-om](http://www.ibm.com/eserver/iseries/developer/java/topics/javamail.html) u Java razvojnom poglavlju.

<span id="page-35-0"></span>**Slanje spooldatoteka kao PDF datoteka.**

Koristeći Infoprint Poslužitelj za iSeries, možete proizvesti Adobe Portable Document Format (PDF) datoteke iz bilo kojeg iSeries izlaza. Možet poslati ove generirane PDF datoteke kao privitake-pošte. Možete poslati jednostruko spoolirane datoteke na adresu. Također možete razdijeliti spooliranu datoteku u nekoliko PDFova i poslati svaki pojedini na različitu adresu. Upotrebom ovemetode, možete izvesti račune korisnikau odvojene PDF datoteke i poslati odgovarajući račun na svaku korisničku adresu e-pošte.

Sljedeći programi se zahtijevaju za upotrebu ove izlazne metode:

- Infoprint poslužitelj za iSeries (5722-IP1)
- Mogućnost Usluge Ispisa/400

Za više informacija o korištenju Infoprint Poslužitelja za izlaz PDF datoteka, uključujućiprimjere za konfiguriranje opisa e-pošte, uputite se na poglavlje "Upotreba Infoprint Poslužitelja za iSeries PDF preobrazbu " u dolaznoj iSeries Printing Redbook VI - IzlazE-poslovanja. Ta knjiga će biti dostupna na [Ispisna rješenja za iSeries](http://www.printers.ibm.com/R5PSC.NSF/Web/as400overview) web stranica kada bude objavljeno.

## <span id="page-37-0"></span>**Koristite LDAP za adrese**

Prije u V5R2, MAPI-omogućenih klijenata kao što suMicrosoft Exchange mogu koristiti javnu knjigu adresa. Knjiga adresa je kreirana mapiranjem podataka iz direktorija distribucije sistema u predmemoriju knjige adresa POP poslužitelja. Na V5R2, MAPI podrška više nije dostupna na iSeries.

<span id="page-38-0"></span>Možete koristi Lightweight Directory Access Protocol (LDAP) za zamijenu funkcije prethodno poslužene s MAPI-jem. Upotrebom LDAP, možete osigurati jednostruku knjigu adresakojoj mogu pristupiti svi korisnici iz klijent aplikacije.

U svrhu korištenja LDAP, dovršite sljedeće zadatke:

- 1. Konfiguriranje LDAP poslužielja.
- 2. Učitavanje sistemskih podataka distribuiranog direktorija u LDAP.
- 3. Konfigurirajte vašeg poštanskog klijenta da koristi LDAP. Koraci za dovršenje ovog zadatka će ovisiti o vošem poštanskom klijentu (Netscape ili Eudora, na primjer). Ureditesvojstva vašeg poštanskog klijenta za specificiranje LDAP poslužitelja kao Poslužitelja Direktorija za adresiranje pošte.

## **Upotreba SNADS za slanje e-pošte**

Sljedeći postupak opisuje kako slati e-poštu na iSeries koristeći naredbu Send Distribution (SNDDST). Pošiljatelj e-pošte mora biti lokalni SNADS korisnik. Lokalni SNADS korisnik imaprofil konfiguriran od strane unosa lokalnog sisteskog distribucijskog direktorija. Za više informacija, pogledajte [Upis korisnika e-pošte.](rzaircrtup.htm)

Za slanje e-pošte na iSeries, pratite ove korake:

- 1. U iSeries sučelju baziranom na znakovima, upišite SNDDST i pritisnite **Enter**. **Slanje i Distribucija** ekran se pojavljuje.
- 2. Pritisnite **F10** da bi vidjeli sve parametre.
- 3. U prvom promptu, **Informacije za slanje**, upišite \*LMSG i pritisnite **Enter**.
- 4. Unesite korisnički ID primaoca i adresu poslužitelja ili Internet adresu.
- 5. Unesite opis poruke na **Opis** prompt.
- 6. Pritisnite tipku stranica dolje i upišite vaš e-mail na **Duga Poruka** prompt.
- 7. Pritisnite **Enter** za slanje e-maila.

**Opaska:** Možete koristiti isto i [Internet adresiranje](rzairnetemi.htm) na SNDDST pošti.

Pogledajte Postavljanje zaglavlja za razlikovanje između primalaca da naučite o radu sa zaglavljima.

Također možete [dodati datoteke](rzairattchfl.htm) u e-poštu.

Pogledajte [Upotreba SNADS za primanje e-pošte](rzairrecmess.htm) za informacije o primanju e-pošte.

#### **Postavljanje s naslova za razlikovanje između primalaca**

Naredba Promjena distribucijskih atributa (CHGDSTA) mijenja sadržaj poruke uslužnih atributa poruke (X.400 podrška) za distribuciju pošte. Parametar Zadrži primatelja (KEEPRCP) specificira koje su informacije primatelja spremljene i poslane unutar svake distribucije pošte. Postavljanje ovog parametra utječe na na kreiranje [MIME naslova](rzairpopmimecontent.htm) za opasku od OfficeVision.

Da bi se pokazale oznake CC i BCC u MIME naslovima (i ekranima klijenta), morate postaviti parametar KEEPRCP na \*ALL. BCC primatelji nisu pokazani bez obzira na postavku ovog parametra, jer to nije niti namjera. TO i CC primatelji pojavit će se u tekstu OfficeVision opaske.

#### **Podrška Internet adresiranju za naredbu SNDDST**

Da li vaša mreža koristi iSeries [SNA uslugu distribuiranja \(SNADS\)](rzairsendmess.htm) i aplikaciju office za slanje i primanje e-pošte? Ako da, konfigurirajte vaš poštenski sistem tako da vašikorisnici mogu koristiti Internet adrese s [Naredba Pošalji distribuciju\(SNDDST\).](rzairsendmess.htm)

Slijedite ove korake:

- <span id="page-39-0"></span>1. U iSeries sučelju baziranom na znakovima, upišite: ADDDIRE USRID(INTERNET GATEWAY) USRD('Allow OfficeVision to send INTERNET Mail') SYSNAME(INTERNET) MSFSRVLVL(\*USRIDX) PREFADR(NETUSRID \*IBM ATCONTXT)
- 2. Upišite CHGDSTA SMTPRTE(INTERNET GATEWAY) i pritisnite **Enter**.

Sada vaši SNADS korisnici mogu slati e-mail na Internet sa SNDDST naredbom, upisujući Internet e-mail adresu u promptu Internet primaoca.

Za više informacija o integriranju mreža e-pošte, pogledajte IBM Redbook, AS/400 Sposobnosi Elekroničke pošte (oko 240 stranica).

#### **Dodavanje datoteka**

Pri slanju e-pošte na iSeries poslužitelj koristeći [SNNDST](rzairsendmess.htm) naredbu, možda hoćete poslati datoteku ili dokument s e-poštom. SNDDST je sposoban samo za slanje samo jednog dokumenta ili datoteke istovremeno. Ako želite poslati višestruke privitke, pošaljite MIME poštu s [QtmmSendMail APIjem.](rzairsendmime.htm)

Za dodavanje i slanje dokumenta s vašom e-poštom, u sučelje zasnovano na znakovima upišite: SNDDST TYPE(\*DOC) DSTD(*vaš opis*) TOUSRID(*BiloKojiKorisnik*) DOC(*VašDokument*) FLR(*VašFolder*)

Za dodavanje i slanje datoteke s vašom e-poštom, u sučelje zasnovano na znakovima upišite:

SNDDST TYPE(\*FILE) DSTD(*description*) TOUSRID(*bilo koji korisnik*) MSG(*opcionalna poruka*) DOCFILE(*youlib/yourfile*) DOCMBR(*yourmbr*)

**Opaska: Ako primite poruke o grešci, možda pokušavate poslati Opaska: Ako primite poruke o grešci, možda pokušavate poslati** datoteku ili dokument koji iSeries poslužitelj ne prihvaća. Možete koristiti naredbe iSeries CPY za pretvorbu datoteke u datoteku ili dokument koji je kompatibilan s naredbom SNDDST.

#### **Pretvorbe tipova datoteka za slanje s SNDDST**

Sa iSeries poslužiteljem koji igra veću ulogu u internetu, potrebna je metoda za lako slanje informacija iz OS/400 prema e-mail klijentima.

Pretpostavljajući da je spoolfile već kreiran te da fizička datoteka i folder već postoje, morate konvertirati datoteku u format koji se može poslati. Konverzije su učinjene upotrebom iSeries naredbi, kao što je dole prikazano

Premještanje spool datoteke u fizičku datoteku baze podataka. CPYSPLF FILE(*splfile*) TOFILE(*dbfile*) JOB(*job3/job2/job1*) SPLNBR(*splnbr*) TOMBR(*mbr*)

Premještanje fizičke datoteke baze podataka u folder. CPYTOPCD FROMFILE(*lib/dbfile*) TOFLR(*folder*) FROMMBR(*mbr*) REPLACE(\*YES)

Slanje dokumenta.

SNDDST TYPE(\*DOC) TOUSRID(*user address*) DSTD(MAIL) DOC(*mbr*) FLR(*folder*)

## **Upotreba SNADS za primanje e-pošte**

Za primanje e-pošte na iSeries sa SNADS klijent programom koristeći Receive Distribution (RCVDST) naredbu, slijedite ove postupke. Primalac e-pošte mora biti lokalni SNADS korisnik.

- 1. U znakovno baziranom sučelju, upišite QRYDST (Query Distribution naredba) i press **F4**. Popis raspodjele se pojavljuje.
- 2. Pritisnite **F10** da vidite dodatne parametre.
- <span id="page-40-0"></span>3. U polju **Datoteka za primanje izlaza**, upišite imena datoteke i knjižnice, koja su lako pamtljiva i pritisnite **Enter**. Series kreira ove fizičke datoteke.
- 4. Upištite WRKF (Work with Files naredba) i pritisnite **Enter**. **Rad sa datotekama** ekran se pojavljuje.
- 5. Upišite ime datoteke i knjižnice koju ste specificirali u koraku 3 i pritisnite**F4**.
- 6. Ekran prikazuje sve vaše raspodjele (e-mail). Upišite 5 pored distribucije koju želite prikazati i pritisnite **Enter**.
- 7. Na ekranu **Prikaz članova fizičke datoteke (DSPPFM)**, pritisnite**Enter**.
- 8. Na sljedećem ekranu, bit će dugački niz brojeva za svaki komad u pošti. Kopirajte od sedmog do dvadeset i šestog znaka.
- 9. Pritisnite**F3** dva pouta za izlaz.
- 10. Upišite RCVDST (Receive Distribution naredba) i pritisnite**Enter**.
- 11. U polju**Identifikator Distribucije** dodajte znakove od sedmog do dvadesetšestog koje ste kopirali.
- 12. U polju **Datoteka za primanje izlaza**, unesite ime nove datotete i isto ime knjižnice koju ste prethodno koristili i pritisnite**Enter**.
- 13. Pritisnite **F20** (Shift + F8) za klizanje lijevo i čitanje poruke ili poruka.

## **Upravljanje e-poštom**

Ova područja su namjeravana za iSeries korisnike i administratore pošte koji su upoznati s arhitekturome-pošte i poruka na iSeries poslužitelju. Pratite veze za instrukcije o tome kako dovršiti sljedeće zadatke:

#### **[Provjera poslužitelja e-pošte](rzairrzairfysvs.htm)**

Ovo poglavlje osigurava instrukcije za verificiranje da se poslužitelji e-pošte izvode.

#### **[Uklanjanje korisnika POP e-pošte](rzairremusr.htm)**

Ovo poglavlje osigurava instrukcije za uklanjanje korisnika POP e-pošte korištenjem iSeries Navigator-a.

#### **[Sprečavanje velikih poruka e-pošte od razdijeljivanja](rzairpventml.htm)**

Pogledajte koji parametri trebaju biti postavljeni za sprečavanje razdijeljivanja vaših dugih e-mail poruka u manje, konfuznije dijelove.

#### **[Podrška obavijesti statusa isporuke](rzairdsn.htm)**

Ako vaši korisnici žele primati poruke o stanju isporuke njihove odlazne pošte, morate odobriti podršku za Obavijest o stanju isporuke.

#### **[Host Domino i SMTP poslužitelj na istoj iSeries](rzairrzairstack.htm)**

Ako izvodite Domino i SMTP na istoj iSeries, preporučava se da konfigurirate svaku da se veže naspecifičnu IP adresu. Ovo poglavlje osigrava korake za konfiguriranje SMTP poslužitelja da koristespecifične Internet adrese

#### **[Host Domino LDAP i Usljuge direktorija na istoj iSeries](rzairbindldap.htm)**

Ako izvodite Domino LDAP i Usluge direktorija na istoj iSeries, preporuča se da konfiguriratesvaku da se veže na specifičnu IP adresu. Ovo poglavlje osigurava korake za konfiguriranje Usluga direktorija za upotrebu specifičnih Internet adresa.

#### **[Upravljnje performansama SMTP poslužitelja](rzairpsrt.htm)**

Ovo poglavlje osigurava savjete az upravljanje zapslenim SMTP poslužiteljem

## **Provjera poslužitelja e-pošte**

Jedan od najčešćih problema s e-mailom je taj da prikladni poslužitelji nisu pokrenuti. Izvedite sljedeću proceduru u iSeries Navigator-u za verifikaciju statusa poslužielja koji suintegrirani e-pošti u iSeries:

- <span id="page-41-0"></span>1. U iSeries Navigator-u, proširite**vaš iSeries Poslužitelj** —> **Upavljanje Radom** —> **Poslovi poslužitelja**.
- 2. Provjerite da je SMTP poslužitelj aktivan. Nadite Qtsmtp poslove u stupcuImena poslova liste Poslovi Aktivnih Poslužitelja.
- 3. Ako ne postoje ispisani **Qtsmtp** poslovi, [pokrenite SMTP poslužitelje.](rzairsrtass.htm)
- 4. Provjerite da je Građa poslužitelja pošte aktivna. Nađite **Qmsf** poslove u stupcu Ime posla popisa Aktivnih poslova poslužitelja.
- 5. Ako nema izlistanih Qmsf poslova, upišite STRMSF (naredba Pokreni okosnicu poslužitelja pošte) u znakovno baziranom sučelju.
- 6. Provierite da je POP poslužitelj aktivan. Nađite Qtpop poslove u stupcu Ime posla popisa Aktivnih poslova poslužitelja.
- 7. Ako nema izlistan nijedan **Qtpop** posao, [pokrenite POP poslužitelje.](rzairsrtass.htm)
- 8. Provjerite da je SNADS poslužitelj aktivan. Nađite **Qsnads** poslove u stupcu Ime posla popisa Aktivnih poslova poslužitelja.
- 9. Ako ne postoje ispisani QSNADS poslovi, pokrenite SNADS. U znakovno baziranom sučelju, upišite STRSBS QSNADS.

Ako su svi vaši poslužielji e-pošte pokrenuti onda e-pošte ne radi, uputite se naOdređivanje problema s [e-poštom](rzairsmtppa.htm) za savjete rješavanja problema.

## **Uklanjanje korisnika POP e-pošte**

Za uklanjanje korisnika e-pošte iz iSeries, morate obrisati njihov unos sistemskog distribucijskog direktorija.

- 1. U sučelje bazirano na znakovima, upišite WRKDIRE (Work with Entries naredba). Pojavljuje se ekran Direktorij sistemske distribucije.
- 2. Tabulator dolje dok ste u *Opt* polju korisnika kojeg želite obrisati.
- 3. Upišite 4 (Ukloni) i pritisnite **Enter**. Pritisnite **Enter** ponovo za potvrdu. Ovo sprečava sve ostale e-pošte od dostavljanja u korisnikov POP poštanski sandučić.
- 4. Prijavite se na POP klijent program pošte kao taj korisnik. Primite i izbrišite svaki e-mail.

## **Sprečavanje velikih poruka e-pošte od razdijeljivanja**

SMTP se može konfigurirati da raspodjeljuje velike poruke u manje komade. Ipak, mnogi poštanski klijenti ne mogu ponovo sastaviti komade, rezultirajući nečitljivu poruku. Ako smatrate da vaši primaoci ne mogu čitati velike poruke jer su prekinute u nekoliko komada, možda želite onemogućiti funkciju SMTP razdijeljenja.

Za onemogućavanje SMTP da rastavlja velike e-mal poruke, slijedite ove korake:

- 1. U iSeries Navigator-u, proširite **vaš iSeries Poslužitelj** —> **Mreža** —> **Poslužitelji** —> **TCP/IP**.
- 2. Dostruki klik na**POP**. **POP Svojstva** dijalog se pojavljuje.
- 3. Kliknite na **Konfiguracija** tabulator.
- 4. Za **Veličinu Razdijeljene Poruke** polje, odaberite **Bez maksimuma**.

**Opaska:** Isključivanje razbijanja e-mail poruka može izazvati probleme kod slanja velikih e-mail poruka mrežama koje ne mogu rukovati velikim porukama.

## **Podrška obavijesti statusa dostave**

Obavijest o stanju isporuke dopušta vašim klijentima pošte da traže primanje poruka o stanjima kada je pošta isporučena, relayed ili neuspjela. Ako želite dozvoliti vašim klijentima pošte da učine ovaj zahtijev,morate omogućiti Obavijest statusa isporuke.

<span id="page-42-0"></span>Da bi podržali Obavijest o stanju isporuke, dovršite sljedeće korake:

- 1. U iSeries Navigator-u, proširite **vašeg iSeries poslužitelja** —> **Mreža** —> **Poslužitelji** —> **TCP/IP**.
- 2. Desno kliknite **SMTP** i izaberite **Svojstva**.
- 3. Kliknite na stranicu **Dodatni parametri**.
- 4. Izaberite okvir odabira **Podrška za Obavijest o stanju isporuke (DSN)=** i specificirajte **DSN obavijest o adresi odgovorne osobe**.
- 5. Kliknite**OK**.

**Opaska:** Korištenje Obavijesti o stanju isporuke zauzima resurse koji mogu utjecati na maksimalni broj primatelja na komadu e-maila.

> Dopuštate da samo vaši korisnici upotrebljavaju Obavijest o stanju isporuke. Ako korisnici žele koristiti funkciju Obavijesti o stanju isporuke, moraju postaviti parametre u svojem klijentu za poštu. Parametri ovise o klijentu za poštu.

## **Udomljavanje Domino i SMTP poslužitelja na isto iSeries**

Pri udomljavanju Domino i SMTP poslužitelja na istoj iSeries, trebate vezati svakog poslužitelja na IP adresu. Pošta se tada šalje korisnicima Domino ili SMTP koristeći odgovarajućuIP adresu a iako dijeli port, poštom rukuje samo poslužitelj za koji se namjerava.

Za prisiljavanje SMTP poslužitelja da koristi specifičnu IP adresu za V5R1 ili kasnije, slijedite ove korake:

- 1. U iSeries Navigator-u, odaberite **vaš iSeries poslužitelj**—> **Mrežak** —> **Poslužitelji** —> **TCP/IP**.
- 2. Desno kliknite **SMTP** i izaberite **Svojstva**.
- 3. Kliknite na karticu **Vezivanja**.
- 4. Izaberite radio gumb **Koristi sva sučelja** za vezivanje svih sučelja na port 25.
- 5. Izaberite radio gumb **Izaberi sučelje** za specificiranje sučelja granice klijenta i poslužitelja koje želite vezati.

**Opaska:** Ako želite upotrebitiNetwork Address Translation (NAT) ili na iSeries ili na vašem vatrozidu, morate prisilti iSeries SMTP klijenta da korisit jednu specifičnu Internet adresu.

6. Kliknite**OK**.

Za prisilu SMTP poslužitelja da korsiti specifičnu Internet adresu, prije V5R1, pratite ove korake:

- 1. U iSeries znakovno zasnovanom sučelju utipkajte: CRTDTAARA DTAARA(QUSRSYS/QTMSSBNDIP) TYPE(\*CHAR) LEN(16) VALUE('*Internet address*') AUT(\*USE) To kreira područje podataka koje sadržiodređene Internet adrese.
- 2. Zaustavite i pokrenite SMTP poslužitelj. U sučelje bazirano na znakovima, upišite: ENDTCPSVR \*SMTP
- 3. Upišite:STRTCPSVR \*SMTP

Za prisilu SMTP **klijent** za upotrebu specifične Internet adrese, prije V5R1, slijedite iste korake, osim u koraku jedan kreirajte područje podataka: DTAARA(QUSRSYS/QTMSCBNDIP)

Sada SMTP prima samo poštu koja je adresirana na tu Internet adresu. Provjerite Domain Name System (DNS) poslužitelj, tablicu lokalnog hosta i sistemski distribucijski direktorij da osigurate da ova prisiljena Internet adresa je prisutna.

#### **Što dalje činiti:**

- v Uputite se na [Domino knjižnica uputa](http://www-1.ibm.com/servers/eserver/iseries/domino/reports.htm) za instrukcije kako vezati Domino SMTP na specifičnu TCP/IP adresu.
- [Host Domino LDAP i Usluge direktorija na istom iSeries](rzairbindldap.htm)

<span id="page-43-0"></span>**Host Domino LDAP i Usluge direktoriaj na istoj iSeries**

Kada udomljujete Domino LDAP i Usluge direktorija na istoj iSeries, možete ili postaviti različit broj porta za svaki poslužitelj ili možete vezati svakog poslužitelja na IP adresu.Promjena broja porta mogu biti raznolike za vaše klijenta, zato specificiranje specifične IP adrese za svakog poslužitelja može biti najbolje rješenje. Domino i SMTP će svaki koristiti odgovarajućeg LDAP poslužitelja za adresiranje e-pošte.

<span id="page-44-0"></span>Za prisiljenje poslužitelja Usluga direktorija da koristi specifičnu Internet adresu, pratite ove korake:

- 1. U iSeries Navigator-u, odaberite **vaš iSeries poslužitelj**—> **Mrežak** —> **Poslužitelji** —> **TCP/IP**.
- 2. Desnom tipkom miša kliknite na **Direktorij** i izaberite **Svojstva**.
- 3. Kliknite karticu **Mreža**.
- 4. Kliknite**IP Adrese...**
- 5. Odaberite**Upotrebi odabranu IP adresu** i specificirajte iz liste koje sučelje želitevezati.
- 6. Kliknite **OK** da zatvorite **Direktorij IP Adrese** stranicu.
- 7. Kliknite **OK** da zatvorite **Svojstva direktorija** stranicu.

#### **Što dalje činiti:**

- v Uputite se na [Knjižnica uputa zaDomino](http://www-1.ibm.com/servers/eserver/iseries/domino/reports.htm) za instrukcije kako vezati Domino LDAP na specifičnu TCP/IP adresu.
- [Pokreni poslužitelje e-pošte](rzairsrtass.htm)

## **Upravljanje performansama SMTP poslužitelja**

Imate li gužvu na SMTP poslužitelju koji koristi multiprocesiranje? To može biti zbog toga što SMTP poslužitelj koristi sav svoj kapacitet za dodavanje i završavanje prestart poslova za svaki e-mail zahtjev.

Ako smatrate da broj predpokrenutih poslova utječe na svojstva iSeries, možete postavitiprag da bude niži. Ako želite više poslova, možete povećati broj prestart poslova.

S prestart poslovima, svaki e-mail zahtjev izvodi svoj vlastiti posao. Ova metoda dozvoljava svakom poslu da se fokusira jedino na potrebe svog klijenta ili programa poslužitelja i na zahtjeve. Svaki posao može napraviti duže timeout pozive da bi omogućio slanje imena hosta u svrhu odbijanja nepobuđenih teretnih e-maila.

Da bi uporavljali SMTP poslčužiteljem, možete promijeniti sljedeće vrijednosti:

- Broj poslova za pokretanje pri inicijalizaciji
- Broj praga za poslove
- Broj poslova za dodati kada poslušitelj dosegne prag
- Maksimalan dozvoljeni broj izvođenja poslova
- Izbor podsistema za poslove

Za upravljanje zauzetim SMTP poslužiteljem trebate promijeniti vrijednosti na SMTP poslužitelju i SMTP klijentu.

SMTP poslužitelj radi s daemon i prestart poslovima: QTSMTPSRVD i QTMSMTPSRVP. SMTP klijent radi s daemon i prestart poslovima: QTSMTPCLTD i QTSMTPCLTP.

Za promjenu vrijednosti na SMTP poslužitelju, pratite ove korake:

- 1. U iSeries sučelju baziranom na znakovima, upišite CHGPJE (Change Job Entries naredba). Ekran Promjena unosa posla se pojavljuje.
- 2. Unesite sljedeće vrijednosti u prompt i pritisnite **Enter**:

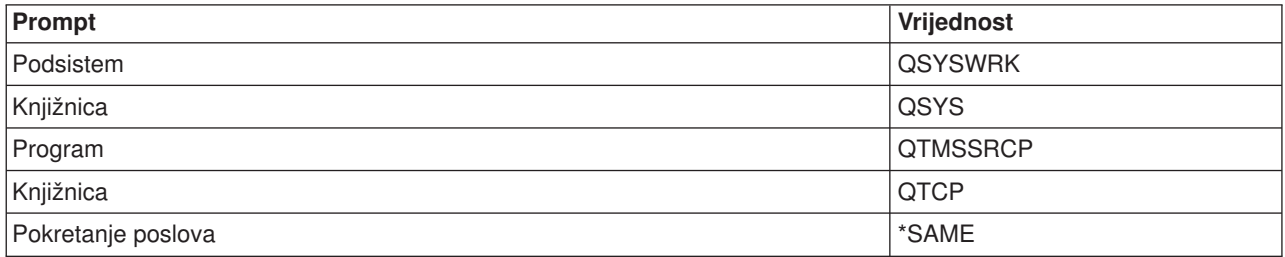

<span id="page-45-0"></span>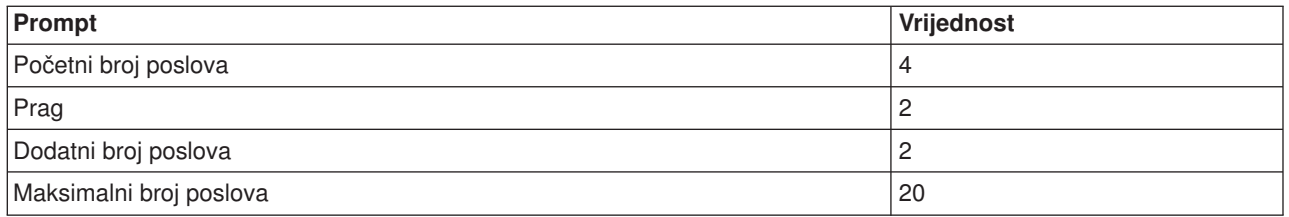

Ove vrijednosti daju jamstvo da će poslužitelj pokrenuti četiri prestart posla, dva dodatna posla kada dostupni poslovi padnu ispod dva, i da dopušta maksimalno dvadeset prestart poslova.

Za promjenu vrijednosti na SMTP klijentu, pratite ove korake:

- 1. U iSeries sučelju baziranom na znakovima, upišite CHGPJE (Change Job Entries naredba). Ekran Promjena unosa posla se pojavljuje.
- 2. Unesite sljedeće vrijednosti nakon prompta i pritisnite **Enter**.

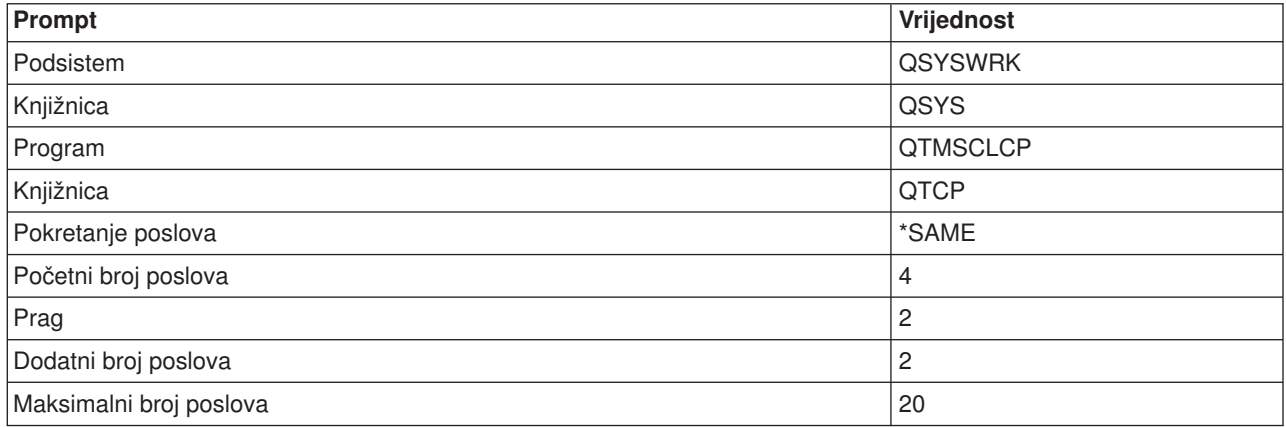

Ove vrijednosti daju jamstvo da će SMTP klijent pokrenuti četiri prestart posla, dva dodatna posla kada dostupni poslovi padnu ispod dva, i da dopušta maksimalno dvadeset prestart poslova.

#### **Mogući izbori podsistema za poslove**

Možete specificirati odvojeni podsistem za SMTP poslužitelja. Ovo bi trebalo povećati izvedbu, jer je uklonjena potreba za dijeljenjem resursa.

Da bi specificirali odvojeni podsistem, pratite sljedeće korake:

- 1. U iSeries Navigator-u, proširite **vaš iSeries Poslužitelj** —> **Mreža** —> **Poslužitelji** —> **TCP/IP**.
- 2. Desno kliknite **SMTP** i izaberite **Svojstva**.
- 3. Kliknite na karticu **Dodatni parametri**.
- 4. Izaberite radio gumb **Opis podsistema**.
- 5. Upišite novo ime podsistema i knjižnicu gdje će se kreirati opis podsistema i red poslova.

Program će provjeriti postojanost specificiranog podsistema. Ako ne postoji, program će ga kreirati zajedno s ulazima tablice usmjeravanja, ulazima auto-start posla, ulazima pre-start posla i opisima posla. Čak i kada podsistem još ne postoji, postoji knjižnica za opis podsistema i red poslova. Kada je izvršen startup posao za poslužitelja, specificirat će parametre za novokreirani podsistem i zatim će poslati na izvođenje poslove poslužitelja za batch startup u tom podsistemu.

## **Rješavanje problema e-pošte**

Ovo poglavlje osigurava osnovne informacije rješavanja problema za e-poštu.

#### <span id="page-46-0"></span>**[Odre>ivanje problema s e-poštom](rzairsmtppa.htm)**

Pogledajte popis koraka za određivanje radi li vaš SMTP ispravno.

#### **[Provjerite dnevnike komponenti](rzairrzairjour.htm)**

Koristite ove upute za provjeru dnevnika upisa greške i utvrdite gdje leže vaši SMTP problemi.

#### **[praćenje nedostavljene e-pošte](rzairworkml.htm)**

Koristite ove instrukcije za probleme e-mail isporuke i konfiguracije.

#### **[Rješavanje problema s QtmmSendMail API-jem](rzairrzairfixapi.htm)**

Upotrebite ovaj proces rješavanja problema za rješavanje problema koji imate sa Send MIME Mail (QtmmSendMail) API-jem.

Također možete [Osigurati SMTP od razdijeljivanja velikih poruka e-pošte.](rzairpventml.htm) iSeries SMTP razdijeljuje velike poruke e-pošte u višestruke dijelove. Stariji klijent programi ponekad primaju višedjelne tekst poruke e-pošte kao zasebne poruke. Ovo poglavlje uključuje instrukcije o tome što učiniti s ovim problemom.

## **Odredite probleme s e-poštom**

Za identifikaciju vjerojatnih uzroka SMTP problema, slijedite ove korake:

Verificirajte da je [TCP/IP konfiguriran za e-poštu.](rzairconfigtc.htm)

- v Pogledajte [mogućnosti iSeries Usluge PTF](http://www.as400service.ibm.com) da odredite da li imatesve nužne PTF-ove.
- v [Provjera poslužitelja e-pošte](rzairrzairfysvs.htm) da osigurate da su nužni poslužitelji pokrenuti i da se izvode.
- Provjerite ime lokalne domene.
	- 1. U iSeries Navigator-u, proširite **vaš iSeries Poslužitelj** —> **Mraža**.
	- 2. Desni klik **TCP/IP Konfiguracija** i odaberite **Svojstva**.
	- 3. Pritisnuti oznaku **Host Domain Information** .
- Postavite niže vrijednosti SMTP ponovnih pokušaja.
	- 1. U iSeries Navigator-u, proširite **vaš iSeries Poslužitelj** —> **Mreža** —> **Poslužitelji** —> **TCP/IP**.
	- 2. Dvostruki klik na **SMTP**.
	- 3. Kliknite na **Outbound Mail Retries** tabulator.
- v Verificirajte da su korisnički ID i adresa primatelja u direktoriju sistema distribucije.
	- 1. U iSeries Navigator-u , proširite **vaš iSeries Poslužitelj** —> **Korisnici i Grupe** —> **Svi korisnici**.
	- 2. Desni klik **Profil** od korisničkog ID i odaberite**Svojstva**.
	- 3. Kliknite **Osobno** i idite na karticu **Pošta** za provjeravanje adrese.
- v Provjerite da li je potreban ulaz tablice hosta za e-mail kako bi dosegao odredišnu adresu.
	- 1. U znakovno baziranom sučelju, upišite CHGTCPHTE (Change TCP/IP Host Table Entry naredba) i unesit Internet adresu poslžitelja e-pošte.
	- 2. Ako se ne pojavi ulaz tablice hosta, upišite ime hosta za tu Internet adresu.
- Osigurajte da niste prešli vaš prag memorije.
	- 1. U iSeries Navigator-u, proširite **vaš iSeries Poslužielj** —> **Konfiguracija i Usluge** —> **Hardware** —> **Diskovnejedinice** —> **Spremišta diskova**.
	- 2. Desni klik na spremište diskova izvora koji želite vidjeti i odaberite **Svojstva**.
	- 3. Odaberite karticu **Kapacitet**.
	- 4. Ako je vaše korištenje poslužitelja veće od vašeg praga, pošta može prestati raditi. Za više informacija, pogledajte Kapacitet sistemskog ASP-a u poglavlj Backup i Obnavljanje.
- v Verificirajte da je razdijeljivanje e-pošte onemogućeno.
	- 1. U iSeries Navigator-u, proširite **vaš iSeries Poslužitelj** —> **Mreža** —> **Poslužitelji** —> **TCP/IP**.
	- 2. Dostruki klik na**POP**. **POP Svojstva** dijalog se pojavljuje.
- <span id="page-47-0"></span>3. Kliknite na **Konfiguracija** tabulator.
- 4. Za polje **Veličinu razdjeljivanja poruke**, verificirajte da je **Bezmaksimuma** odabrano.
- Pokrenite Trace TCP/IP Applications naredbu. U znakovno baziranom sučelju, upišite TRCTCPAPP.
- [Provjera dnevnika komponenti](rzairrzairjour.htm) za lociranje problema.

## **Provjera dnevnika komponenti**

Vaš iSeries poslužitelj koristi različite redove, programe i dokumente vođenja dnevnika tako da možete reći zašto vaš poslužitelj e-pošte nije dostavio vašu poštu. Funkcija vođenja dnevnika može biti od pomoći u davanju predodžbe što je pošlo u krivo s vašim e-mail sistemom. Vođenje dnevnika koristi obrađivanje ciklusa jedinice, tako da se stroj stroj najbolje izvodi kada je vođenje dnevnika isključeno.

Funkcija vođenja dnevnika dokumentira sljedeće stavke:

**prijelazi:** programi u redove, redovi u progrme.

događaji: prispijeće pošte preko poslužitelja, dostava pošte preko klijnta, pohrana pošte na ponovno pokušanim redovima ili zauzetim redovima resursa

**praćenje i neki podaci mjerenja:** 822 Message ID, MSF Message ID, veličinaporuke, davaoca, primatelja.

Zapisi dnevnika su pohranjeni u primaoce dnevnika. Ovim primaocima upravlja korisnik. Kada se dnevnik napusti, izdajte naredbu Promijeni Dnevnik (CHGJRN) za promjenu na novog primaocadnevnika. Nova SMTP funkcija upisivanja u dnevnik koristi QZMF dnevnik.

Za uključivanje vođenja dnevnika i pregled sadržaja dnevni, slijedite ove korake:

- 1. u iSeries Navigator-u proširite **vaš iSeries poslužitelj** —> **Mreža** —> **Usluge** —> **TCP/IP**.
- 2. Dvostruki klik na **SMTP**. **SMTP svojstva** dijalog se pojavljuje.
- 3. Kliknite **Općenito** tabulator.
- 4. Odaberite **Omogući unose u dnevnik** mjesto provjere.
- 5. Otvorite sesiju emulacije.
- 6. Za konverziju SMTP unosa u dnevnik u vidljivi oblik, u znakovno baziranom sučeljue, upišite: DSPJRN JRN(QZMF) OUTPUT(\*OUTFILE) OUTFILE(*jrnlib/zmfstuff*) OUTMBR(*MAR2*) ENTDTALEN(512), gdje je *jrnlib* ime knjižnice, a *zmfstuff* je ime fizičke datoteke.
- 7. Da vidite SMTP unos u dnevnik, upišite sljedeće u red za naredbe: DSPPFM FILE(*jrnlib/zmfstuff*) MBR(*MAR2*)
- 8. Pritisnite F20 (Shift + F8) da bi vidjeli specifične informacije dnevnika.

Pogledajte Detalji: [Čitanje ulaza dnevnika poslužitelja pošte](rzairjournal.htm) za više informacija o razjašnjenju vaših SMTP dnevnika.

<span id="page-48-0"></span>**Detalji: Pročitajte unose dnevnika poslužielja pošte**

Ovo poglavlje osigurava informacije o razumijevanju unosa dnevnika. Za više informacija o zapisivanju pošte, uputite se n[aAS/400 upisivanje u dnevnik komponenti pošte](http://www.ibm.com/eserver/iseries/tstudio/tech_ref/tcp/journal/indexfr.htm) .

Svaki unos dnevnika iam dvo-znakovni PodTip/kod koji mu prethodi. Prvi znak koda se sastoji od identifikatora funkcije za unos. Drugi znak od "Podtip/kod" se sastoji od akcije koju ovaj unos dnevnika

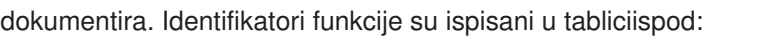

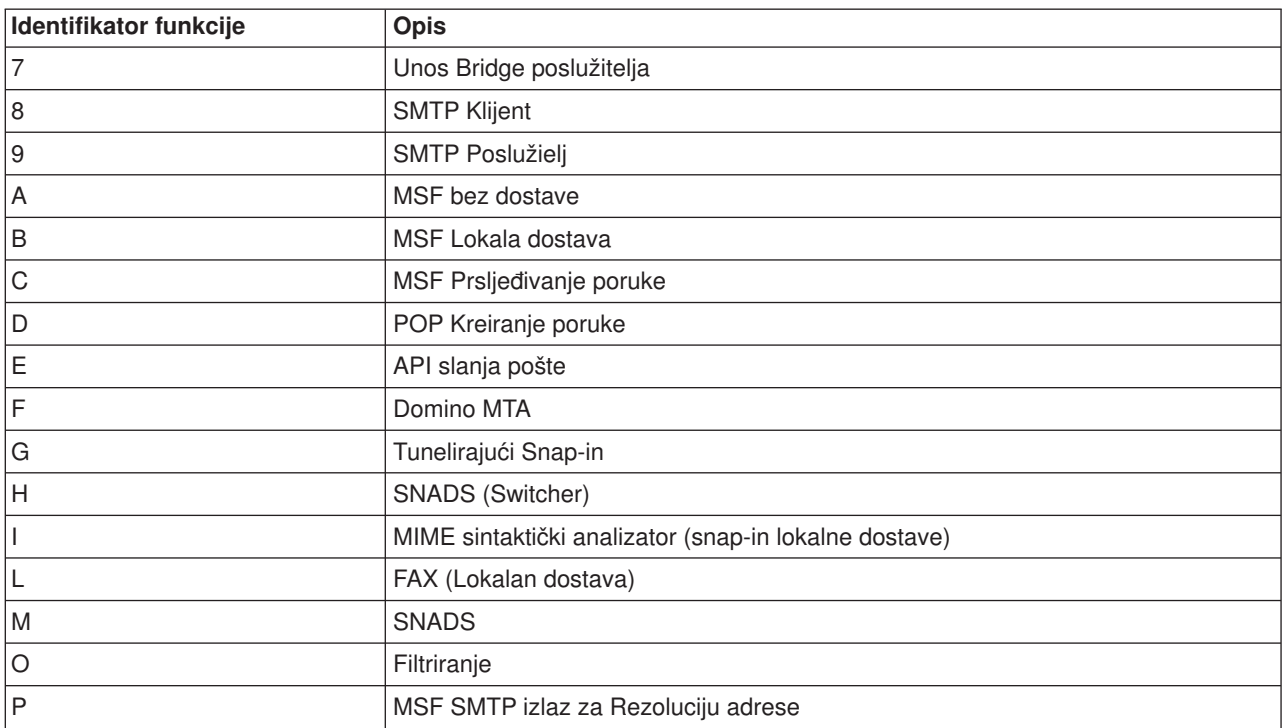

Sljedeće tablice osiguravaju detaljnije informacije za čitanje unosa dnevnika komponenti. One su podijeljene kako slijedi:

- SMTP Klijent (Podtip/Kod 8x) (See 44)
- SMTP Poslužitelj (Podtip/Kod 9x) (See [45\)](#page-50-0)
- v Poslužitelj Bridge (Podtip/Kod 7x) (See [46\)](#page-51-0)
- MSF izlazi i kreira (Podtip/Kod Ax-Ox) (See [46\)](#page-51-0)

**Opaska:** Svi dokumentirani unosi dnevnika ovdje koriste LG type, koji stoji za "unos dnevnika."

#### **Unosi dnevnika za SMTP Klijent**

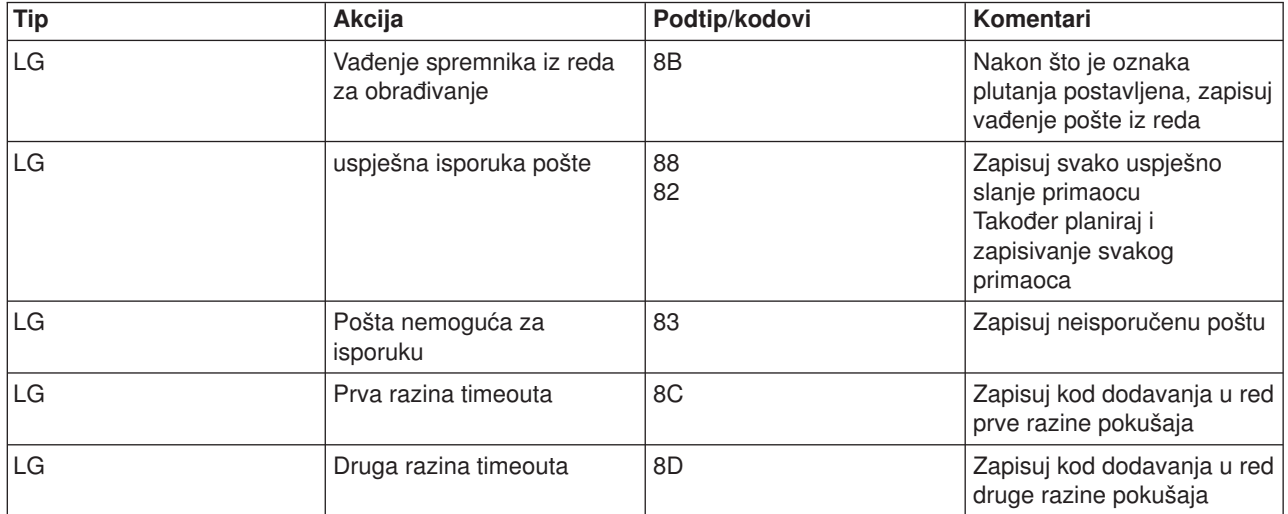

<span id="page-50-0"></span>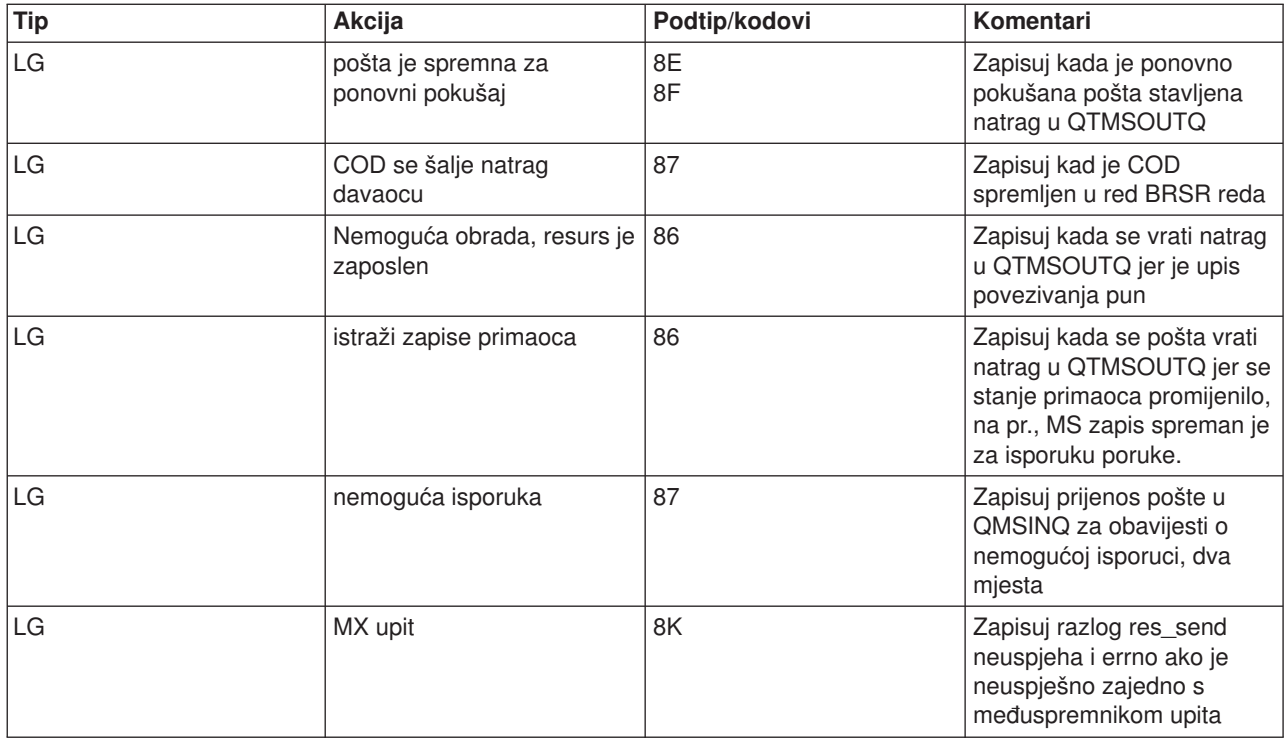

## **Unosi dnevnika za SMTP Poslužitelja**

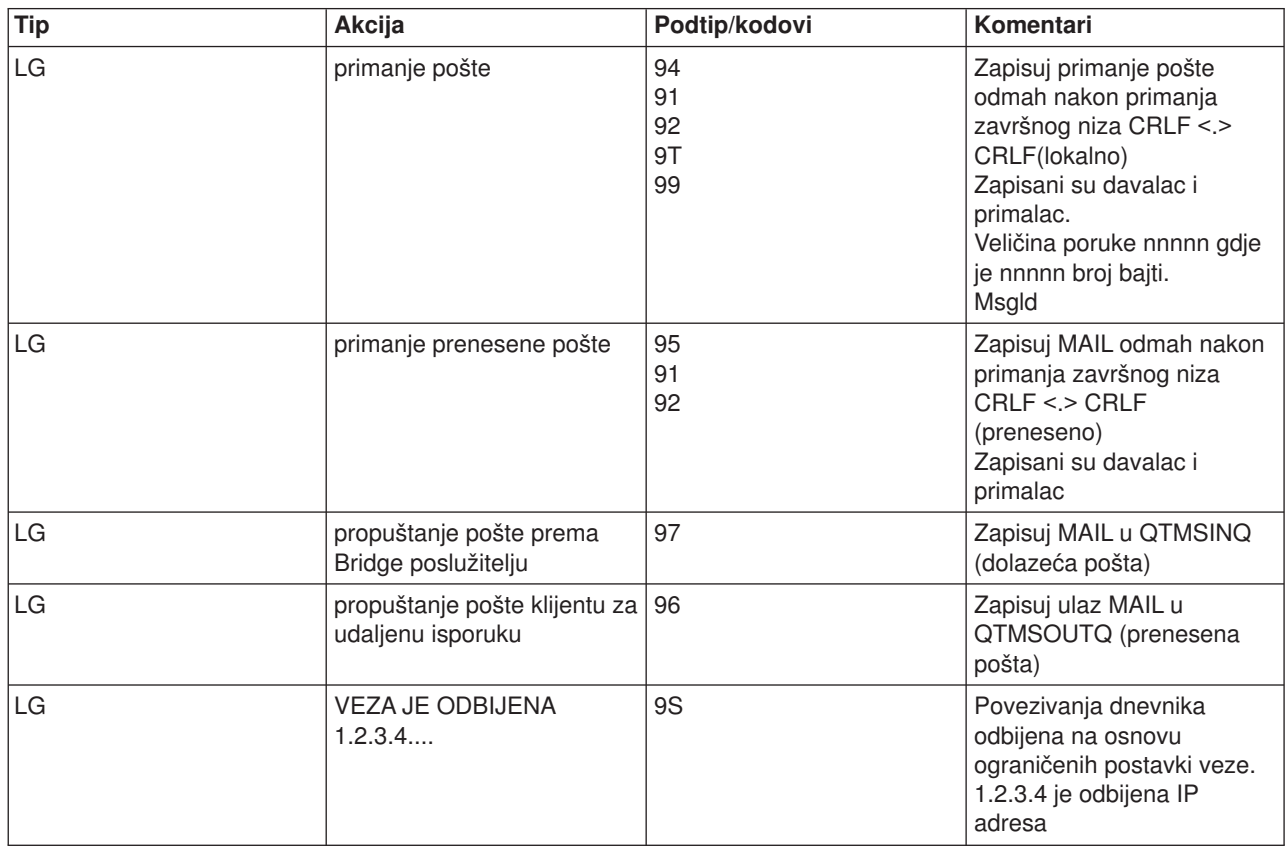

<span id="page-51-0"></span>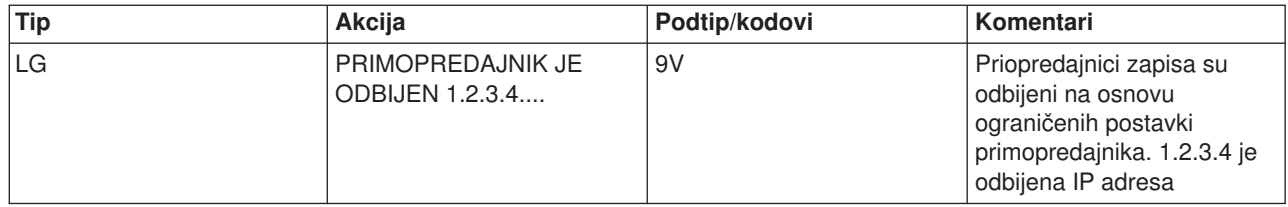

## **Unosi dnevnika za Bridge Poslužitelja**

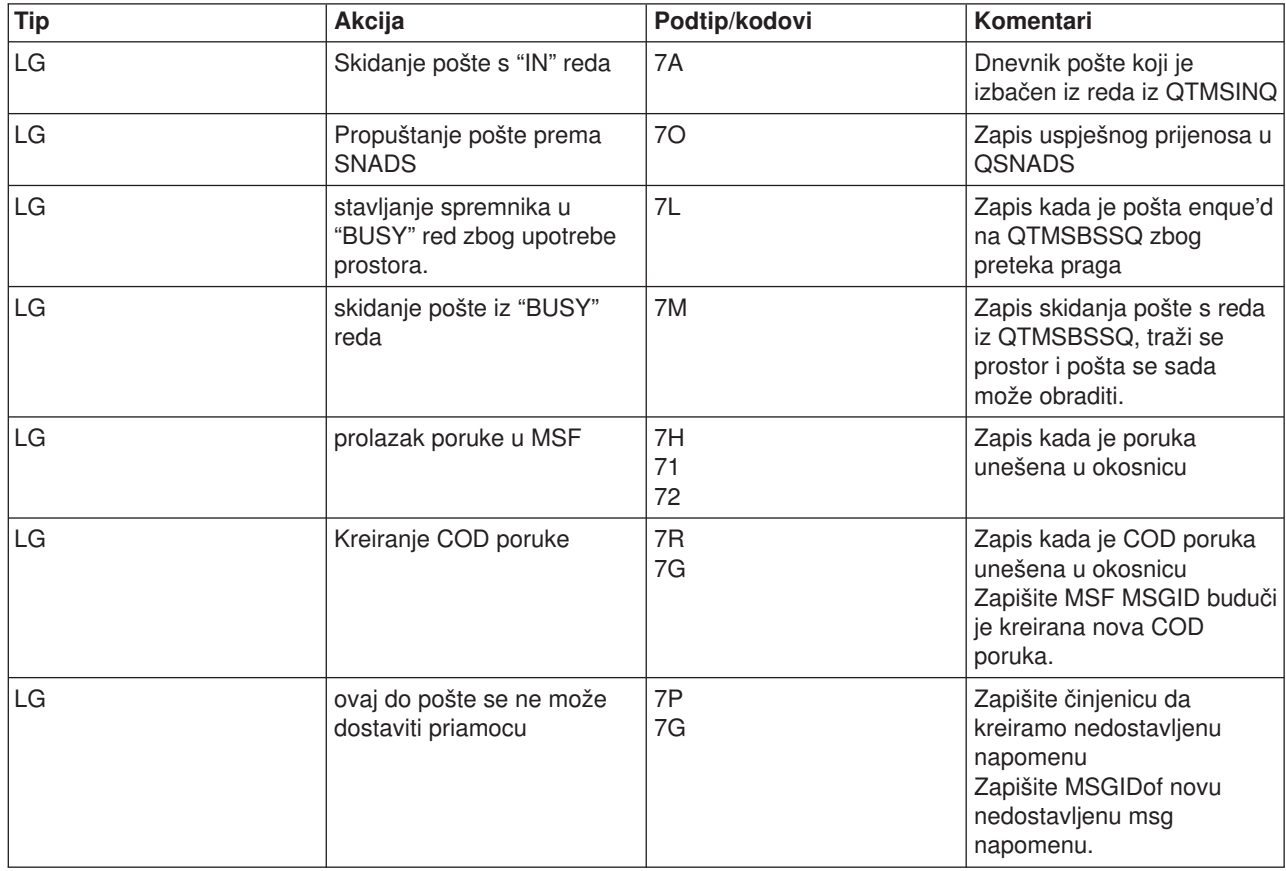

#### **MSF izlazi i kreira**

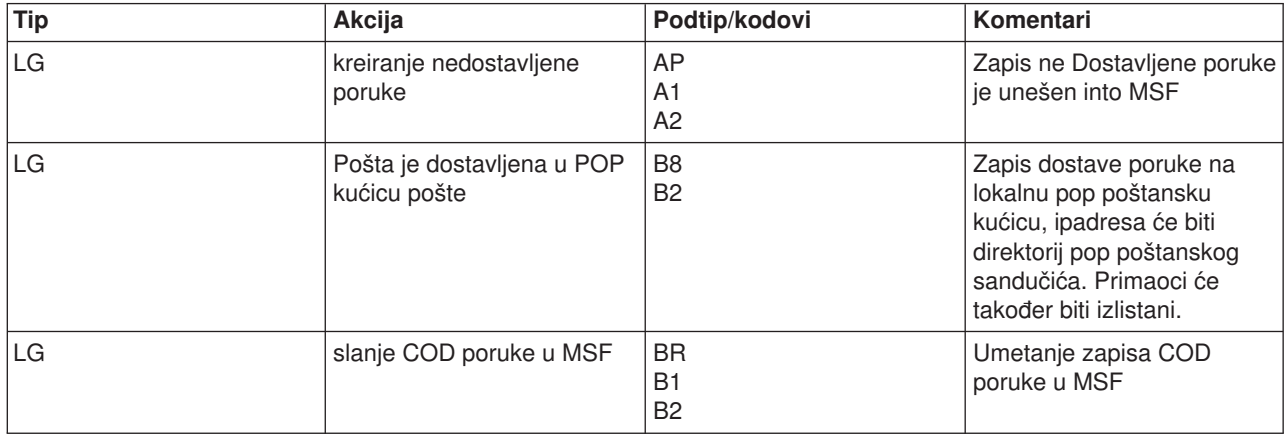

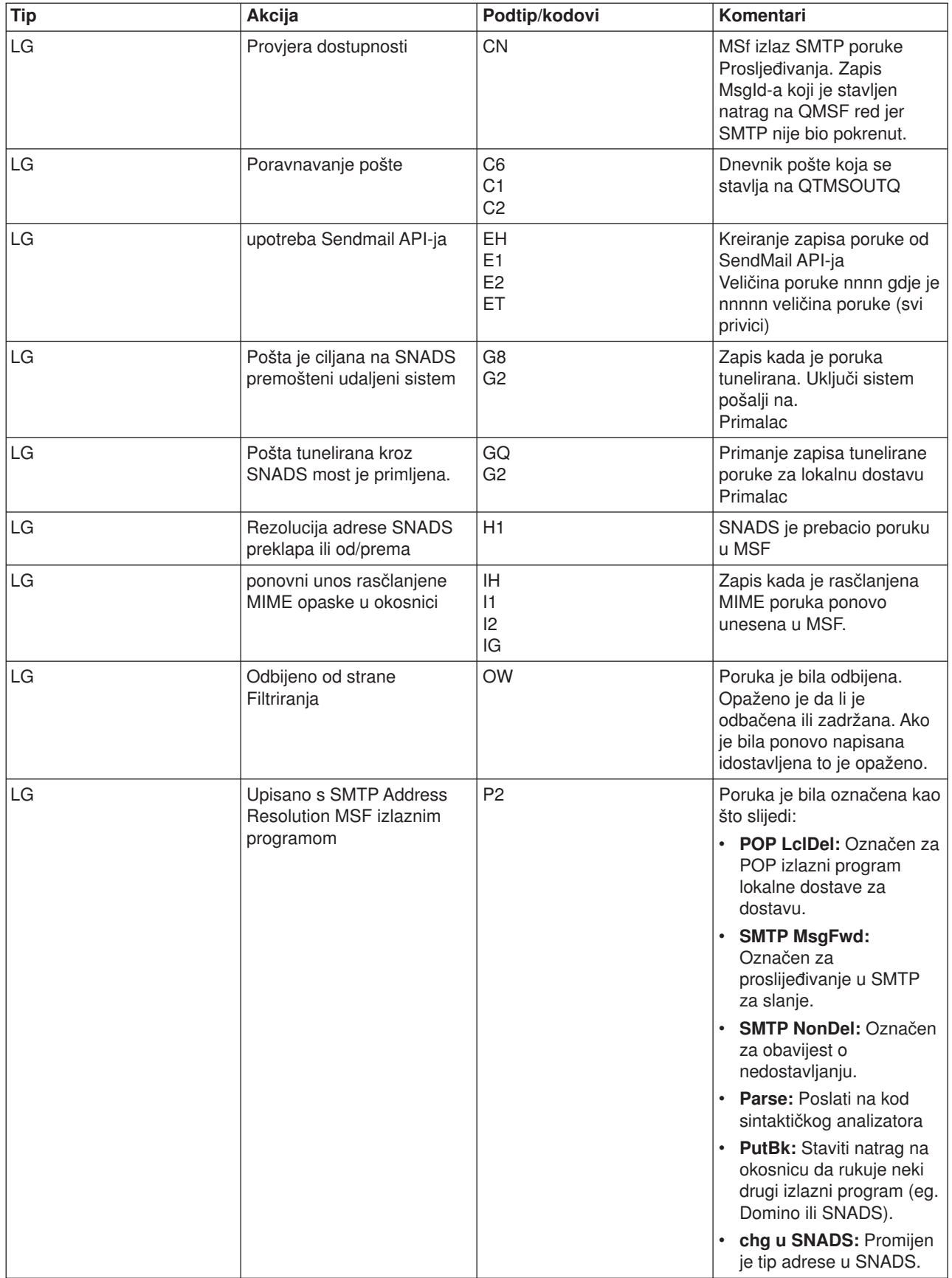

## <span id="page-53-0"></span>**Praćenje nedostavljene e-pošte**

Za otkrivanje problema s neisporučenom e-poštom možete rabiti generički korisnički ID. Ova taktika može biti korisna kod problema s isporukom e-pošte i kod problema s konfiguracijom.

- 1. Kreirajte korisnički ID, NONDELIVERY. U znakovno baziranom sučelju, upišite CRTUSRPRF (naredba Create User Profile) i pritisnite **Enter**.
- 2. Upišitee WRKDIRE (naredba Work with Directory Entries) i pritisnite **Enter**.
- 3. Upišite 1 za dodavanje korisnika u direktorij sistemske distribucije.
- 4. Osigurajte da je vrijednost Spremnika pošte 2, a vrijednost Preferirane adrese 3.
- 5. Pritisnite PF19 (Dodavanje imena za SMTP).
- 6. Unesite NONDELIVERY@localhost.domain kao SMTP adresu za bilo kojeg POP korisnika.

Ovaj korisnik dobiva kopiju neisporučenog e-maila.

**Opaska:** Korisnički ID koji unosite mora biti stvarni ID tako on može učinkovito nadgledati obavijesti o neisporuci. Pošiljaoc prima kopiju obavijesti o neisporuci s popisom primaoca koji nisu primili e-mail.

Pogledajte Određivanje problema s e-poštom za više informacija.

## **Rješavanje problema s QtmmSendMail API-jem**

Koraci ispod će vam pomoći procijeniti probleme sa [Send MIME Mail \(QtmmSendMail\) API-jem:](rzairsendmime.htm)

#### **Provjerite API poziv.**

Osigurajte se da primate poruke o greškama sa API na ekranu vaše radne stanice. Uputite se naPoruka greške (See [49\)](#page-54-0) opise koji se mogu vratiti s ovim API-jem.

Ako kodirate povratak greške, tada ju program vraća u program. Međutim, ako postavite ovu vrijednost na 0, kao što je dolje prikazano, pojavljuje se greška na vašem prikazu radne stanice.

#### **C primjer**

```
Qus_EC_t Snd_Error_Code;
Snd Error Code.Bytes Provided=0;
```
#### **RPG Primjer**

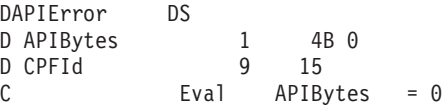

#### **Provjeravanej MIME datoteke.**

- 1. Provjerite mjesto MIME datoteke. MIME datoteka mora biti u ROOT sistemu i pokrenuti se sa"/", na primjer, /myfile.txt, i ime datoteke mora uključiti stazu /mydirectory/myfile.mime.
- 2. Provjerite nivo ovlaštenja. QMSF i QTCP profili moraju imati ovlaštenje za čitanje i brisanje MIME datoteke.
	- a. U iSeries sučelju baziranom na znakovima upišite WRKLNK (Work with Object Links naredba).
	- b. Upišite 9 (Prikaz) za rad sa QMST i QTCP ovlaštenjima. Pojavljuje se ekran Rad s ovlaštenjem.
- 3. Osigurajte da MIME datoteka ima naredbu end-of-header između naslova i tijela.

#### Provjeravanje poslova građe poslužitelja pošte (QMSF poslovi u QSYSWRK sistemu).

1. Ako je MSF zaustavio obradu poruke, provjerite MSF poslove za poruke o greški.

<span id="page-54-0"></span>2. Ako je posao oko okvira gotov, MIME datoteku treba obrisati. To znači da je okvir obradio MIME datoteku. Vaš problem nije u API-u, nego u vašoj SMTP konfiguraciji. Uputite se n[aOtkrivanje problema s](rzairsmtppa.htm) [e-poštom](rzairsmtppa.htm) za daljnje istraživanje problema.

#### **Poruke o greškama**

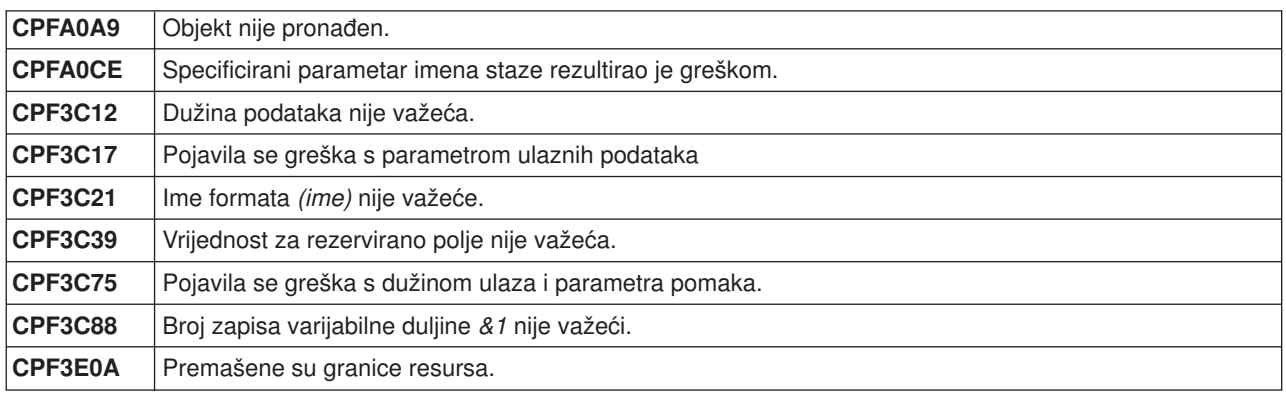

## **Informacije koje se odnose na e-poštu**

Za više informacija o korištenju e-pošte u iSeries, kao i za pomoć pri integriranju Lotus Notes na iSeries, pogledajte sljedeće izvore:

#### **Informacija protokola**

[SMTP protokol](rzairemcommnd.htm) [POP protokol](rzairpopverbs.htm)

#### **Web strenice**

#### **IBM Secureway: iSeries i Internet**

Pogledajte ovo poglavlje Informacijskog centra da zaštitite vašu iSeries mrežu.

[Web stranica iSeries Tehničke podrške](http://www.as400service.ibm.com) Spustite trenutne PTFove za vaš iSeries korištenjem radne stanice kao gateway na Internet PTF stranicu,ili pogledajte iSeries rješenja iz kategorije Tehničke informacije i baze podataka.

[Omogućavanje pošte iSeries aplikacija s Javom](http://www.ibm.com/eserver/iseries/developer/java/topics/javamail.html) Naučite nekoliko značenja omogućavanja SMTP pošte vaših iSeries aplikacija.

[MAPS \(Mail Abuse Prevention System LLC\)](http://mail-abuse.org/) Ova organizacija osigurava informacije o zaštiti sistema e-pošte na Internetu od zlostavljanja spamera.

#### [RFC Indeks](http://www.rfc-editor.org/rfcsearch.html)

Protokoli e-pošte su definirani u RFC-ima (Request for Comments). RFC-i su sredstva koja se koriste za definiranje evoluiranih Internet standarda. Za dodatne informacije o SMTP protokolu, uputite se na RFC 2821. Za POP protokol, uputite se na RFC 1725.

#### **Opsežne informacije o Domino**

[Lotus Domino na iSeries home stranicama](http://www-1.ibm.com/servers/eserver/iseries/domino/) [Knjižnicareferenci o Domino](http://www-1.ibm.com/servers/eserver/iseries/domino/reports.htm) [Knjižnica o Domino i dokumentaciji napomenapomoći korisniku](http://www.notes.net/doc)

#### **Priručnici i Redbooks**

<span id="page-55-0"></span>AS/400 Sposobnosti elektroničke-pošte (oko 240 stranica) Pogledajte ovu popularnu IBM Redbook za dublje informacije o e-pošti i SMTP. AS/400 Sigurnost na Internetu: Zaštita vašeg AS/400 od ŠTETE na Internetu (oko 274 stranica) Ova Redbook osigurava sigurnosne informacije, uključujući korake za čišćenje vaše iSeries ako je vaš poslužitelj žrtva napada preplavljivanja.

AnyMail/400 Podrška okosnici poslužitelja pošte Pročitajte o građi koja pogoni iSeries poslužitelja pošte.

## **SMTP protokol**

Tablica ispod opisuje SMTP naredbe, funkcije naredbi, i da li iSeries SMTP poslužitelj podržava naredbu.

### **SMTP naredbe**

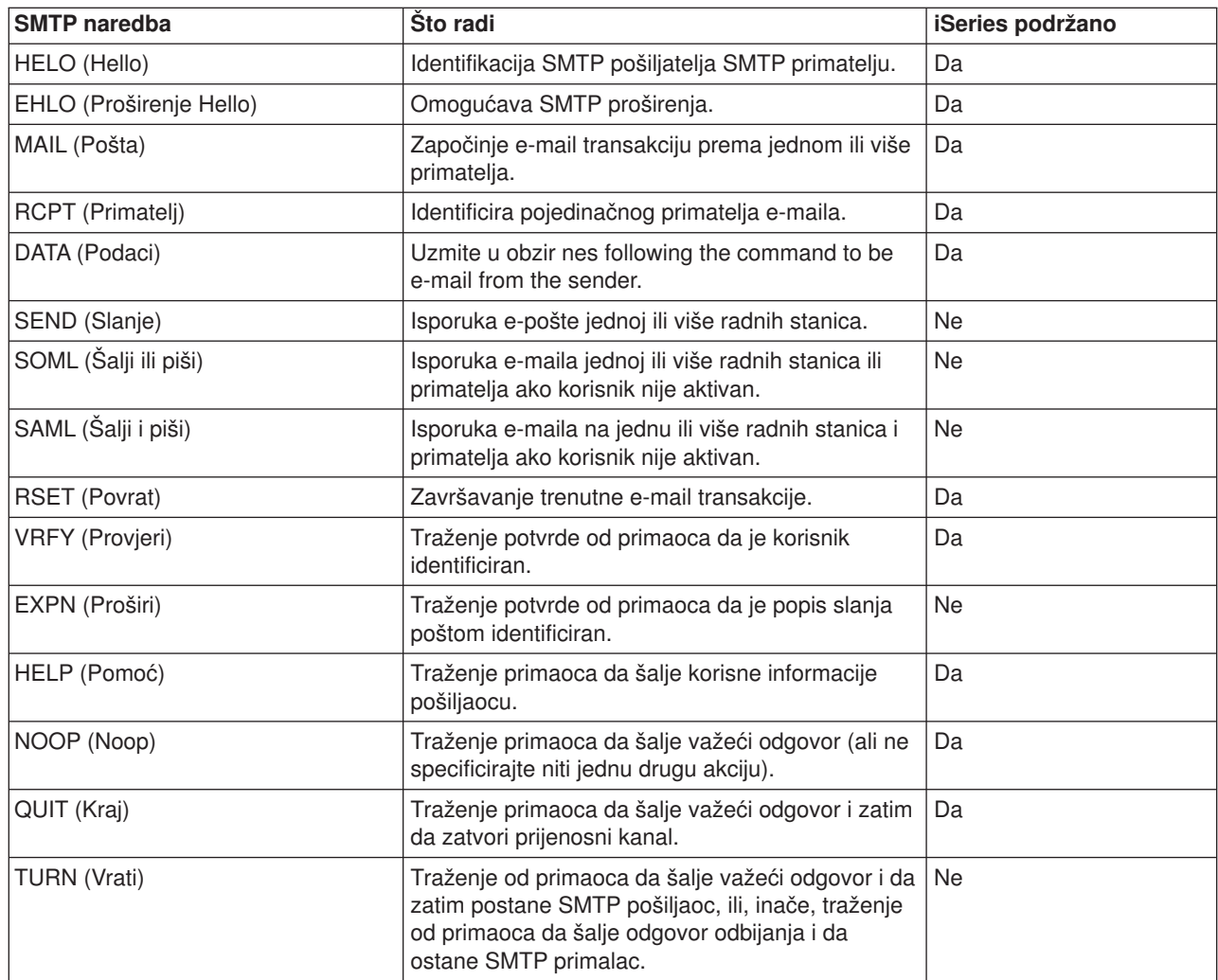

## **POP protokol**

Sučelje pošte POP Verzija 3 je definirano u RFC 1725. RFC znači Zahtjev za komentarima. RFC-ovi su posrednici koji se koriste za razvijanje Internet stadarda.

Klijent softver koristi naredbe koje se nazivaju *glagoli* za komunikaciju s POP poslužiteljem. iSeries POP poslužitelj podržava sljedeće glagole:

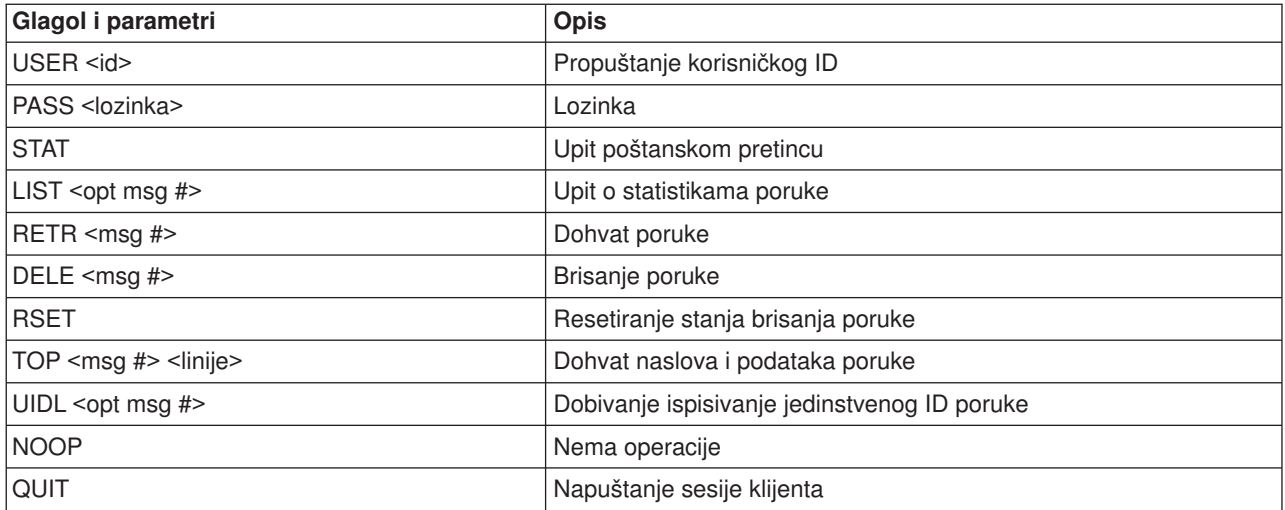

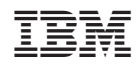

Tiskano u Hrvatskoj